Veritas™ File System Programmer's Reference Guide - Solaris

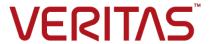

Last updated: 2018-08-22

#### Legal Notice

Copyright © 2018 Veritas Technologies LLC. All rights reserved.

Veritas and the Veritas Logo are trademarks or registered trademarks of Veritas Technologies LLC or its affiliates in the U.S. and other countries. Other names may be trademarks of their respective owners.

This product may contain third-party software for which Veritas is required to provide attribution to the third-party ("Third-Party Programs"). Some of the Third-Party Programs are available under open source or free software licenses. The License Agreement accompanying the Software does not alter any rights or obligations you may have under those open source or free software licenses. Refer to the third-party legal notices document accompanying this Veritas product or available at:

#### https://www.veritas.com/about/legal/license-agreements

The product described in this document is distributed under licenses restricting its use, copying, distribution, and decompilation/reverse engineering. No part of this document may be reproduced in any form by any means without prior written authorization of Veritas Technologies LLC and its licensors, if any.

THE DOCUMENTATION IS PROVIDED "AS IS" AND ALL EXPRESS OR IMPLIED CONDITIONS, REPRESENTATIONS AND WARRANTIES, INCLUDING ANY IMPLIED WARRANTY OF MERCHANTABILITY, FITNESS FOR A PARTICULAR PURPOSE OR NON-INFRINGEMENT, ARE DISCLAIMED, EXCEPT TO THE EXTENT THAT SUCH DISCLAIMERS ARE HELD TO BE LEGALLY INVALID. VERITAS TECHNOLOGIES LLC SHALL NOT BE LIABLE FOR INCIDENTAL OR CONSEQUENTIAL DAMAGES IN CONNECTION WITH THE FURNISHING, PERFORMANCE, OR USE OF THIS DOCUMENTATION. THE INFORMATION CONTAINED IN THIS DOCUMENTATION IS SUBJECT TO CHANGE WITHOUT NOTICE.

The Licensed Software and Documentation are deemed to be commercial computer software as defined in FAR 12.212 and subject to restricted rights as defined in FAR Section 52.227-19 "Commercial Computer Software - Restricted Rights" and DFARS 227.7202, et seq. "Commercial Computer Software and Commercial Computer Software Documentation," as applicable, and any successor regulations, whether delivered by Veritas as on premises or hosted services. Any use, modification, reproduction release, performance, display or disclosure of the Licensed Software and Documentation by the U.S. Government shall be solely in accordance with the terms of this Agreement.

Veritas Technologies LLC 500 E Middlefield Road Mountain View, CA 94043

http://www.veritas.com

#### **Technical Support**

Technical Support maintains support centers globally. All support services will be delivered in accordance with your support agreement and the then-current enterprise technical support policies. For information about our support offerings and how to contact Technical Support, visit our website:

https://www.veritas.com/support

You can manage your Veritas account information at the following URL:

https://my.veritas.com

If you have questions regarding an existing support agreement, please email the support agreement administration team for your region as follows:

Worldwide (except Japan) CustomerCare@veritas.com

Japan CustomerCare\_Japan@veritas.com

#### Documentation

Make sure that you have the current version of the documentation. Each document displays the date of the last update on page 2. The latest documentation is available on the Veritas website:

https://sort.veritas.com/documents

#### Documentation feedback

Your feedback is important to us. Suggest improvements or report errors or omissions to the documentation. Include the document title, document version, chapter title, and section title of the text on which you are reporting. Send feedback to:

doc.feedback@veritas.com

You can also see documentation information or ask a question on the Veritas community site:

http://www.veritas.com/community/

## Veritas Services and Operations Readiness Tools (SORT)

Veritas Services and Operations Readiness Tools (SORT) is a website that provides information and tools to automate and simplify certain time-consuming administrative tasks. Depending on the product, SORT helps you prepare for installations and upgrades, identify risks in your datacenters, and improve operational efficiency. To see what services and tools SORT provides for your product, see the data sheet:

https://sort.veritas.com/data/support/SORT\_Data\_Sheet.pdf

# Contents

| Chapter 1 | Veritas File System software developer's kit                                                                                                    | 7  |
|-----------|----------------------------------------------------------------------------------------------------|----|
|           | About the software developer's kit                                                                                                    | 7  |
|           | File System software developer's kit features                                                                                                    | 7  |
|           | API library interfaces                                                                                                    | 8  |
|           | File Change Log                                                                                                    | 8  |
|           | Multi-volume support                                                                                                    | 9  |
|           | Veritas File System I/O                                                                                                    | 9  |
|           | Software developer's kit packages                                                                                                    | 9  |
|           | Required libraries and header files                                                                                                    | 10 |
|           | Compiling environment                                                                                                    | 10 |
|           | Recompiling with a different compiler                                                                                                    | 10 |
| Chapter 2 | File Change Log                                                                                                    | 12 |
|           | About the File Change Log file                                                                                                    | 12 |
|           | Recorded changes                                                                                                    | 12 |
|           | Using the File Change Log file                                                                                                    | 13 |
|           | File Change Log logging activation                                                                                                    | 14 |
|           | File Change Log file layout                                                                                                    | 15 |
|           | Record types                                                                                                    | 17 |
|           | Special records                                                                                                    | 19 |
|           | Typical record sequences                                                                                                    | 19 |
|           | File Change Log tunables                                                                                                    |    |
|           | How tunables handle File Change Log growth size                                                                                                    |    |
|           | Application programming interface for File Change Log                                                                                                    |    |
|           | Ease of use                                                                                                    | 22 |
|           | Backward compatibility                                                                                                    | 23 |
|           | API functions                                                                                                    |    |
|           | File Change Log record                                                                                                    | 31 |
|           | Copying File Change Log records                                                                                                    |    |
|           | Veritas File System and File Change Log upgrade and downgrade                                                                                                    |    |
|           | De constallation de la la constallation de la constallation de la |    |
|           | Reverse path name lookup                                                                                                    |    |
|           | vxfs_inotopath_gen                                                                                                    |    |
|           | <u> </u>                                                                                                    |    |

| Chapter 3 | Multi-volume support                                  | 45 |
|-----------|-------------------------------------------------------|----|
|           | About multi-volume support                            | 45 |
|           | Uses for multi-volume support                         |    |
|           | Volume application programming interfaces             |    |
|           | Administering volume sets                             |    |
|           | Querying the volume set for a file system             | 47 |
|           | Modifying a volume within a file system               | 47 |
|           | Encapsulationg and de-encapsulating a volume          |    |
|           | Allocation policy application programming interfaces  |    |
|           | Directing file allocations                            |    |
|           | Creating and assigning policies                       | 50 |
|           | Querying the defined policies                         |    |
|           | Enforcing a policy                                    |    |
|           | Data structures                                       |    |
|           | Using policies and application programming interfaces |    |
|           | Defining and assigning allocation policies            |    |
|           | Using volume application programming interfaces       |    |
| Chapter 4 | Named data streams                                    | 56 |
|           | About named data streams                              | 56 |
|           | Uses for named data streams                           |    |
|           | Named data streams application programming interface  |    |
|           | Listing named data streams                            |    |
|           | Namespace for named data streams                      |    |
|           | Behavior changes in other system calls                |    |
|           | Querying named data streams                           |    |
|           | Application programming interface                     |    |
|           | Command reference                                     |    |
| Chapter 5 | Veritas File System I/O                               | 64 |
|           | About Veritas File System I/O                         | 64 |
|           | Freeze and thaw                                       | 64 |
|           | Caching advisories                                    | 67 |
|           | Direct I/O                                            | 67 |
|           | Concurrent I/O                                        | 68 |
|           | Unbuffered I/O                                        | 69 |
|           | Other advisories                                      | 69 |
|           | Extents                                               | 70 |
|           | Extent attributes                                     |    |
|           | Reservation: preallocating space to a file            |    |
|           | Fixed extent size                                     |    |

|           | Application programming interface for extent attributes | 73 |
|-----------|---------------------------------------------------------|----|
|           | Allocation flags                                        | 74 |
|           | Allocation flags with fixed extent size                 | 76 |
|           | How to use extent attribute APIs                        | 76 |
|           | Setting fixed extent size                               | 77 |
| Chapter 6 | Thin Reclamation                                        | 79 |
|           | About Thin Storage                                      | 79 |
|           | About Thin Reclamation                                  | 79 |
|           | Thin Reclamation application programming interface      | 80 |
|           | vxfs ts reclaim return values                           | 81 |

Chapter

# Veritas File System software developer's kit

This chapter includes the following topics:

- About the software developer's kit
- File System software developer's kit features
- Software developer's kit packages
- Required libraries and header files
- Compiling environment

# About the software developer's kit

Veritas File System (VxFS) Software Developer's Kit (SDK) provides developers with the information necessary to use the application programming interfaces (APIs) to modify and tune various features and components of the Veritas File System. These APIs are provided with the VxFS Software Developer's Kit.

Most of the APIs covered in this document are available in the VxFS 4.0 release and subsequent releases.

# File System software developer's kit features

This section provides an overview of the VxFS features that are accessible with the SDK.

# API library interfaces

The API library interfaces highlighted in this SDK are the vxfsutil library and VxFS IOCTL directives. The library contains a collection of API calls that applications can use to take advantage of the features of the VxFS file system. Manual pages are available for all of the API interfaces.

Table 1-1 describes the API calls and features available in the VxFS API library.

| Table 1-1 | Library APIs and features |
|-----------|---------------------------|
|-----------|---------------------------|

| APIs               | Feature              |
|--------------------|----------------------|
| inotopath          | Inode-to-path lookup |
| nattr              | Named Data Stream    |
| FCL                | File Change Log      |
| MVS                | Multi-volume support |
| Caching Advisories | IOCTL directives     |
| Extents            | IOCTL directives     |
| Freeze/Thaw        | IOCTL directives     |

The VxFS API library, vxfsutil, can be installed independent of the Veritas File System product. This library is implemented using a stubs library and dynamic library combination. Applications are compiled with the stubs library libvxfsutil.a, making the application portable to any VxFS target environment. The application can then be run on a VxFS target, and the stubs library finds the dynamic library that is provided with the VxFS target.

The stubs library uses a default path for the location of the vxfsutil.so dynamic library. In most cases, the default path should be used. However, the default path can be overridden by setting the environment variable, LIBVXFSUTIL DLL PATH, to the path of the vxfsutil.so library. This structure allows an application to be deployed with minimal issues related to compatibility with other releases of VxFS.

#### File Change Log

The VxFS File Change Log (FCL) tracks changes to files and directories in a file system. Applications such as backup products, Web crawlers, search and indexing engines, and replication software that typically scan an entire file system searching for modifications since a previous scan can use the File Change Log.

See "About the File Change Log file" on page 12.

# Multi-volume support

The multi-volume support (MVS) feature allows a VxFS file system to use multiple Veritas<sup>™</sup> Volume Manager (VxVM) volumes as underlying storage. Administrators and applications can control where files go to maximize effective performance, while minimizing cost. This feature can be used only with Veritas Volume Manager. In addition, some of the functionality requires additional license keys.

See "About multi-volume support" on page 45.

# Veritas File System I/O

VxFS conforms to the System V Interface Definition (SVID) requirements and supports user access through the Network File System (NFS). Applications that require performance features not available with other file systems, can take advantage of VxFS enhancements.

# Software developer's kit packages

The VRTSfssdk package comprises the SDK. The VRTSfssdk package contains libraries, header files, and sample programs in source and binary formats that demonstrate usage of the VxFS API interfaces to develop and compile applications. The VRTSfssdk package also contains this quide and the API manual pages.

The directory structure in the VRTSfssdk package is as follows:

| src     | Contains several subdirectories with sample programs and GNU-based ${\tt Makefile}$ files on each topic of interest. |
|---------|----------------------------------------------------------------------------------------------------|
| bin     | Contains symlinks to all the sample programs in the sources directory for easy access to binaries.                   |
| include | Contains the header files for API library and ioctl interfaces.                                                      |
| lib     | Contains the pre-compiled ${\tt vxfsutil}$ API interface stubs library.                                              |
| libsrc  | Contains the source code for the <code>vxfsutil</code> API interface stubs library.                                  |

The VRTSfssdk package can be obtained separately from the VxFS package. To run the applications or sample programs, a licensed VxFS target is required. In addition, the VxFS license of the required features should be installed on the target system.

# Required libraries and header files

The VRTSfssdk package is installed in the /opt directory. The associated libraries and header files are installed in the following locations:

- On Solaris 11:
  - /opt/VRTSfssdk/lib/libvxfsutil.a
  - /opt/VRTSfssdk/include/vxfsutil.h
  - /opt/VRTSfssdk/include/fcl.h
  - /opt/VRTSfssdk/include/sys/fs/vx ioctl.h

There are also symlinks to these files from the standard Veritas paths: /opt/VRTS/lib and /opt/VRTS/include. The standard paths are the default paths in the latest releases of VxFS and the VxFS SDK.

# **Compiling environment**

The SDK package installs sample programs with compiled binaries.

The requirements for running the sample programs are as follows:

- A target system with the appropriate version of VRTSVXfs installed
- Root permission, which some programs require
- A mounted VxFS 6.0 or later file system. Some may require a file system that is mounted on a Veritas Volume Set.

**Note:** Some programs may require special volume configurations (volume sets). In addition, some programs require a file system to be mounted on a volume set.

#### Recompiling with a different compiler

The required tools for recompiling the src or libsrc directory are as follows:

- gmake or make command
- gmake command
- gcc compiler or cc command
- gcc compiler

#### To recompile the src and libsrc directories

- 1 Edit the make.env file and modify it with the path to your compiler.
- 2 Change to the src or libsrc directory and run the gmake or make command:

```
# qmake
```

**3** After writing the application, compile it as follows:

```
On Solaris 11:
```

```
# gcc -I /opt/VRTSfssdk/include \
 -L /opt/VRTSfssdk/lib -ldl -o MyApp \
MyApp.c libvxfsutil.a
```

#### To compile the src or libsrc directory, edit the make.env file as follows:

Select the compiler path on your local system. Set the cc variable to be the path on your system:

```
CC=/opt/SUNWspro/SUNWspro/bin
#CC=/usr/local/bin/gcc
```

Use whichever path is appropriate for your compiler.

Change to the src or libsrc directory and type: 2

```
# qmake
```

or

# make

Chapter 2

# File Change Log

This chapter includes the following topics:

- About the File Change Log file
- Record types
- File Change Log tunables
- Application programming interface for File Change Log
- Reverse path name lookup

# About the File Change Log file

The VxFS File Change Log (FCL) tracks changes to files and directories in a file system.

Applications that typically use the FCL are usually required to perform the following:

- Scan an entire file system or a subset
- Discover changes since the last scan

These applications may include: backup utilities, webcrawlers, search engines, and replication programs.

**Note:** The FCL tracks when the data has changed and records the change type, but does not track the actual data changes. It is the responsibility of the application to examine the files to determine the changed data.

#### Recorded changes

The File Change Log records the following file system changes:

- Creates
- Links
- Unlinks
- Renaming
- Data appended
- Data overwritten
- Data truncated
- Extended attribute modifications
- Holes punched
- Miscellaneous file property updates

**Note:** The FCL is supported only on disk layout Version 6 and later.

The FCL stores changes in a sparse file, referred to as the FCL file, in the file system namespace. The FCL file is always located in

/mount point/lost+found/changelog. The FCL file behaves like a regular file, however, some user-level operations are prohibited, such as writes. The standard system calls open(2), lseek(2), read(2) and close(2) can access the data in the FCL file. All other system calls such as mmap(2), unlink(2), and ioctl(2) are not allowed on the FCL file.

Warning: For compatibility with future VxFS releases, the FCL file might be pulled out of the namespace, and these standard system calls may no longer work. Therefore, Veritas recommends that all new applications be developed using the programmatic interface.

See "Application programming interface for File Change Log" on page 22.

# Using the File Change Log file

VxFS tracks changes to the file system by appending the FCL file with information pertaining to those changes.

This enables you to do the following:

Use the FCL to determine the sequence of operations that have been performed on the file system in general or on a specific file after a particular point in time.

For example, an incremental backup application can scan the FCL file to determine which files have been added or modified since the file system was last backed up.

 Configure the FCL to track additional information, such as file opens, I/O statistics, and access information, such as user ID.

You can then use this information to gather the following data:

- Space usage statistics to determine how the space usage for different types of data.
- Usage profile for the different files on a file system across different users to help determine which data has been recently accessed and by whom.

#### Space usage

You can use the FCL file to track space usage when a file system gets close to being full. The FCL file can be searched for recently created files (file creates) or write records to determine newly added files or existing files that have grown recently.

Depending on the application needs, the search can be done on the entire FCL file, or on a portion of the FCL file corresponding to a specific time frame. Additionally, you can look for files created with particular names. For example, if users are downloading \*.mp3 files that are taking up too much space, the FCL file can be read to find files created with the name \*.mp3.

# Full system scan reductions

VxFS creates and logs an FCL record for every update operation performed on an FCL-enabled file system. These operations include creates, deletes, rename, mode changes, and writes. Therefore, incremental backup applications or applications that maintain an index of a file system based on the filename, file attributes, or content can avoid a full system scan by reading the FCL file to detect the files that have changed since the previous backup or previous index update.

#### File history traces

You can trace a file's history by scanning the FCL file and coalescing FCL record sequences for a file. You can also use the related FCL records from a file's creation, attribute changes, write records, and deletion to track the file's history.

# File Change Log logging activation

By default, FCL logging is deactivated and can be activated on a per-file system basis using the fcladm command.

See the fcladm(1M) manual page.

When FCL loggin is activated, new FCL records are appended to the FCL file as file system changes occur. When FCL logging is turned off, further recording stops, but the FCL file remains as /lost+found/changelog. You can only remove an FCL file by using the fcladm command.

The FCL file has an associated version that represents the layout or is the internal representation of the FCL file, along with the list of events recorded in the FCL file.

Whenever a new version of VxFS is released, the following occurs:

- There may either be additional events recorded in the FCL file
- The internal representation of the FCL file may change

This results in the FCL file version getting updated. For example, in VxFS 4.1, the default was Version 3. However, because VxFS 5.0 and later releases record additional sets of events that are not available in Version 3 (such as file opens). the default version in VxFS 5.0 and later releases is 4. To provide backward compatibility for applications developed on VxFS 4.1, VxFS 5.0 and later releases provide an option to specify an FCL version during activation. Depending on the specified version, the logging of the new record types is either allowed or disallowed.

The logging of most of the newly added records in VxFS 5.0 and later releases, such as file opens and I/O statistics, is optional and is turned off by default. Recording of these events can be enabled or disabled using the [set] and [clear] options of the fcladm command.

The FCL meta-information comprising of the file system state, version, and the set of events being tracked is persistent across reboots and file system unmounts or mounts. The version and event information is also persistent across re-activations of FCL logging.

# File Change Log file layout

In VxFS 4.1, the internal layout of the FCL file was exposed to the user and the applications were expected to access the FCL file using standard file system interfaces, such as open(2), read(2), and lseek(2). However, this methodology may lead to future compatibility issues, because if the underlying FCL layout and the FCL version changes, the application must be changed and recompiled to accommodate these changes.

VxFS 5.0 introduced a new programming interface that provides improved compatibility, even when the on-disk FCL layout changes. With this API, the FCL layout is not a concern for applications. Consequently, this section provides only a rudimentary description of the FCL layout.

The FCL file is usually a sparse file containing the FCL superblock and the FCL records. The first information block in the FCL file is the FCL superblock. This block may be followed by an optional hole as well as the FCL records which contain information about the changes in the file system.

Figure 2-1 depicts the FCL file format.

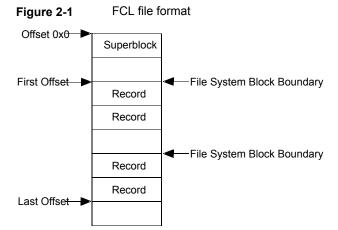

#### File Change Log superblock

Changes to files and directories in the file system are stored as FCL records. The superblock, which is currently stored in the first block of the FCL file, describes the state of the FCL file.

The superblock indicates the following:

- Whether FCL logging is enabled
- What time it was activated
- The current offsets of the first and last FCL records
- The FCL file version
- The event mask for the set of events currently being tracked
- The time that the event mask was last changed

The FCL file containing just the superblock is created when FCL is first activated using the fcladm on command. The superblock gets removed only when the FCL file is removed using the fcladm rm command.

When the FCL is activated using fcladm on, the state in the superblock and its activation time are changed. Whenever any file system activity results in a record being appended to the FCL file, the last offset gets updated.

As the FCL file grows in size, depending on the file system tunables fcl maxalloc and fcl keeptime, the oldest records at the start of the FCL file are thrown away to free up some space, as the first offset gets updated. When the set of events tracked in the FCL file is changed using the [set] or [clear] options of the fcladm command, the event mask and the event mask change time are updated. An event mask change also results in an event mask change record containing the old event mask and the new event mask change being logged in the FCL file.

#### File Change Log record

The FCL records contain information about these typical changes:

- The inode number of the file that has changed See "Inodes" on page 43.
- The time of change
- The type of change
- Optional information depending on the record type Depending on the record type, the FCL record may also include the following information:
  - A parent inode number
  - A filename for file deletes, links, and similar operations
  - A command name for a file open record
  - The actual statistics for an I/O statistics record

See Figure 2-1 on page 16.

# Record types

Table 2-1 lists actions that generate FCL record types.

Table 2-1 FCL record types

| Action to create an FCL record              | Record type            |
|---------------------------------------------|------------------------|
| Add a link to an existing file or directory | VX_FCL_LINK            |
| Appending write to a file                   | VX_FCL_DATA_EXTNDWRITE |
| Create a file or directory                  | VX_FCL_CREATE          |

Table 2-1 FCL record types (continued)

| Action to create an FCL record                                           | Record type                |
|--------------------------------------------------------------------------|----------------------------|
| Create a named data stream directory                                     | VX_FCL_CREATE              |
| Create a symbolic link                                                   | VX_FCL_SYMLINK             |
| Perform an mmap on a file in a shared and writable mode                  | VX_FCL_DATA_OVERWRITE      |
| Promote a file from a Storage<br>Checkpoint                              | VX_FCL_UNDELETE            |
| Punch a hole into a file                                                 | VX_FCL_HOLE_PUNCHED        |
| Remove a file or directory                                               | VX_FCL_UNLINK              |
| Remove a named data stream directory                                     | VX_FCL_UNLINK              |
| Rename a file or directory                                               | VX_FCL_RENAME              |
| Rename a file to an existing file                                        | VX_FCL_UNLINKVX_FCL_RENAME |
| Set file attributes (allocation policies, ACLs, and extended attributes) | VX_FCL_EATTR_CHG           |
| Set file extent reservation                                              | VX_FCL_INORES_CHG          |
| Set file extent size                                                     | VX_FCL_INOEX_CHG           |
| Set file group ownership                                                 | VX_FCL_IGRP_CHG            |
| Set file mode                                                            | VX_FCL_IMODE_CHG           |
| Set file size                                                            | VX_FCL_DATA_TRUNCATE       |
| Set file user ownership                                                  | VX_FCL_IOWN_CHG            |
| Set mtime of a file                                                      | VX_FCL_MTIME_CHG           |
| Truncate a file                                                          | VX_FCL_DATA_TRUNCATE       |
| Write to an existing block in a file                                     | VX_FCL_DATA_OVERWRITE      |
| Open a file                                                              | VX_FCL_FILEOPEN            |
| Write I/O statistics of a file to FCL                                    | VX_FCL_FILESTATS           |

Table 2-1 FCL record types (continued)

| Action to create an FCL record              | Record type        |
|---------------------------------------------|--------------------|
| Change the set of events tracked in the FCL | VX_FCL_EVNTMSK_CHG |

Note: Table 2-1 lists all the events recorded by default when the fcladm on command activates FCL logging, except fileopen and filestat.

Access information for each of these events is also not recorded by default. Use the [set] option of the fcladm command to record opens, I/O statistics and access information.

See the fcladm(1M) manual page.

These record types belong to fcl chgtype.t. fcl chgtype.t, which is an enumeration that is defined in the fcl.h header file.

See Table 2-2 on page 36.

#### Special records

The following record types are no longer visible through the API:

- VX FCL HEADER
- VX\_FCL\_NOCHANGE
- VX FCL ACCESSINFO

#### Typical record sequences

The life cycle of a file in a file system is recorded in the FCL file from creation to deletion.

When creating a file, the following is a typical sequence of FCL records written to the log:

```
VX FCL CREATE
VX_FCL_FILEOPEN (if tracking file opens is enabled)
VX FCL DATA EXTNDWRITE
VX FCL IMODE CHG
```

When writing a file, one of the following FCL records is written to the log for every write operation. The record depends on whether the write is past the current end of the file or within the file.

```
VX FCL DATA EXTNDWRITE
VX FCL DATA OVERWRITE
```

The following shows a typical sequence of FCL records written to the log, when file a is renamed to b and both files are in the file system:

```
VX FCL UNLINK (for file b, if it already exists)
VX FCL RENAME (for a rename from a to b)
```

# File Change Log tunables

You can set four FCL tunable parameters using the vxtunefs command.

See the vxtunefs(1M) manual page.

The following are the four available FCL tunable parameters:

fcl keeptime

Specifies the duration in seconds that FCL records stay in the FCL file before they can be purged. The first records to be purged are the oldest ones, which are located at the beginning of the file. Additionally, records at the beginning of the file can be purged if the allocation to the FCL file exceeds fcl maxalloc bytes. The default value is "0". Note that fcl keeptime takes precedence over fcl maxalloc. No hole is punched if the FCL file exceeds fcl maxalloc bytes and the life of the oldest record has not reached fcl keeptime seconds.

Tuning recommendation: The fcl keeptime tunable parameter needs to be tuned only when the administrator wants to ensure that records are kept in the FCL for fcl keeptime length of time. The fcl keeptime parameter should be set to any value greater than the time between FCL scans. For example, if the FCL is scanned every 24 hours, fcl keeptime could be set to 25 hours. This prevents FCL records from being purged before they are read and processed.

fcl maxalloc

Specifies the maximum amount of space in bytes to be allocated to the FCL file. When the space allocated exceeds fcl maxalloc, a hole is punched at the beginning of the file. As a result, records are purged and the first valid offset is updated in the FCL superblock. The minimum value of fcl maxalloc is 4MB. The default value is fs\_size/33.

fcl winterval

Specifies the time in seconds that must elapse before the FCL records multiple overwrite, extending write, or truncation records for the same inode. This helps to reduce the number of repetitive records in the FCL. The fcl winterval time-out is per inode. If an inode happens to go out of cache and returns, its write interval is reset. As a result, there could be more than one write record for that file in the same write interval. The default value is 3600 seconds.

Tuning recommendation: The fcl winterval tunable parameter should be set to a value that is less than the time between FCL scans. For example, if the FCL is scanned every 24 hours, fcl winterval should be set to less than 24 hours. This ensures that there is at least one record in the FCL for each file being overwritten, extended, or truncated between scans.

fcl ointerval

Specifies the time interval in seconds within which subsequent opens of a file do not produce an additional FCL record. This helps to reduce the number of repetitive file-open records logged in the FCL, especially in the case of frequent accesses through NFS. If the tracking of access information is also enabled, a subsequent file open event within fcl ointerval might produce a record, if the latter open is by a different user. Similar to fcl ointerval, if an inode goes out of cache and returns, or if there is an FCL sync, there might be more than one file open record within the same open interval. The default value is 600 seconds.

Tuning recommendations: If the application using file-open records only needs to know if a file has been accessed by any user from the last time it scanned the FCL, fcl ointerval can be set to a time period in the range of the time between the scans. If the application is interested in tracking every access, the tunable can be set to zero.

In the case where the file system is extensively accessed over NFS. depending on the platform and the NFS implementation, there might be a large number of file open records logged. In such cases, it is recommended to set the tunable to a higher value to avoid flooding the FCL with repetitive records.

# How tunables handle File Change Log growth size

Figure 2-2 illustrates an example of record purging as an FCL file grows in size.

The FCL file on the left contains 8K blocks and no holes. When activity occurs on the file system, it is recorded in the FCL and the growth results in the FCL file on the right.

When the FCL file size reaches the maximum allowable size that is specified by the fcl maxalloc tunable, older records are purged and space is freed. The FCL feature only purges records that are older than a time specified by fcl keeptime. The freed space is always in units of an internal hole size.

Figure 2-2 displays the file system freeing up space in the FCL file in 8K units.

When the FCL file surpasses the maximum allocation for the first time and the number of older records is 20K, the program purges 16K. This leaves a 16K hole following the FCL superblock. The first valid offset in the FCL superblock is then updated to 24K.

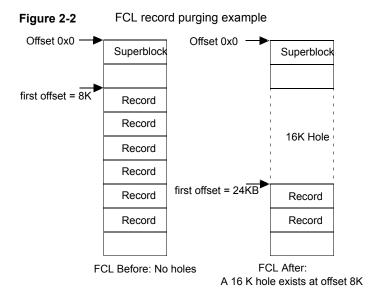

# Application programming interface for File Change Log

In addition to the existing programmatic interface exposed through libvxfsutil: vxfs fcl sync, VxFS 5.0 and later releases provide a new set of programmatic interfaces which replace the mechanism to access an FCL file via the set of standard system calls: open(2), lseek(2), read(2) and close(2). This API provides the following improvements:

#### Ease of use

The API reduces the need to write additional code to parse FCL entries.

Most of the on-disk FCL records are of a fixed size and contain only the default information such as the inode number or time-stamp. However, some records can be of variable sizes, such as a file remove or rename record. These records contain additional information, such as the name of a file that is removed or renamed.

To ensure that the first few bytes at the start of any file system block is always a valid FCL record (if the filename crosses a block boundary), the file system block may be split across multiple on-disk records. Previously, you were required to write additional code to assemble these records to get the filename. The API in the VxFS 5.0 and later releases provides a mechanism to directly read a single assembled logical record. This makes it easier for applications using the API. The API also lets the application specify a filter to indicate a subset of the events of interest and return only required records.

# Backward compatibility

The API lets applications read the FCL independent of the FCL layout changes. For example, consider a scenario where an application directly accesses and interprets the on-disk FCL records. If the next VxFS release adds new records or changes the way the records are stored in the FCL file, the application needs to be rewritten or at least re-compiled to accommodate for the changes (under previous VxFS versions).

With an intermediate API, the on-disk layout of FCL is hidden from the application, so even if the disk layout of FCL changes, the API internally translates the data returns the expected output record to the user. The user application can then continue without a recompilation or a rewrite. This insulates programs from FCL layout changes and provides greater compatibility for existing applications.

#### **API** functions

The API uses the following type of functions:

- Functions for accessing FCL records
- Functions for seeking offsets and time stamps

#### **Functions for accessing File Change Log records**

The following are general functions for accessing FCL records:

| vxfs_fcl_open  | Opens the FCL file and returns a handle which can be used for further operations. All subsequent accesses of the FCL file through the API must use this handle. |
|----------------|----------------------------------------------------------------------------------------------------|
| vxfs fcl close | Closes the FCL file and cleans up resources associated with the                                                                                                 |

handle

| vxfs_fcl_getinfo | Returns the FCL version number along with the state (on/off) of the |
|------------------|---------------------------------------------------------------------|
|                  | FCL file                                                            |

vxfs fcl read Reads FCL records of interest to the user into a buffer passed in

by the user

vxfs\_fcl\_copyrec Copies an FCL record. If the source record contains pointers, it

relocates them to point to the new location.

#### Functions for seeking offsets and time stamps in the File **Change Log**

Users have the option to seek to a particular point in the File Change Log based on the offset from where they left off, or to the first record after a specified time.

The following functions can seek offsets and time stamps in the FCL:

| vxfs_fcl_getcookie | which embeds the current FCL activation time and the current offset.  This cookie can be saved and later passed into vxfs_fcl_seek to continue reading from where the application left off last time. |
|--------------------|----------------------------------------------------------------------------------------------------|
| vxfs_fcl_seek      | Extracts data from the cookie passed and seeks to the specified offset. A cookie is embedded with the FCL activation time and file offset.                                                            |
| vxfs_fcl_seektime  | Seeks to the first record in the FCL after the specified time                                                                                                    |

#### vxfs fcl open

The following is the syntax for the vxfs fcl open() function:

```
int vxfs fcl open(char *pathname, int flags, void **handle);
```

This function opens the FCL file and returns a handle which should be used for all further accesses to the FCL through the API (for example, vxfs fcl read, vxfs fcl seek, etc.).

vxfs fcl open has two parameters: \*pathname and \*\*handle. The \*pathname can be a pointer to an FCL filename or a mount point. If \*pathname is a mount point, vxfs fcl open automatically determines if the FCL is activated on the mount point and opens the FCL file associated with the mount point (currently mount point/lost+found/changelog).

vxfs fcl open then determines if it is a valid FCL file, and if the FCL file version is compatible with the library. The vxfs fcl open() function then assimilates

meta-information about the FCL file into an opaque internal data structure and populates \*\*handle with a pointer.

Just like the lseek(2) and read(2) system calls, the FCL file \*\*handle has an internal offset to indicate the position in the file from where the next read starts. When the FCL file is successfully opened, this offset is set to the first valid offset in the FCL file.

#### Return value

Upon successful completion, a "0" is returned to the caller and the handle is non-NULL. Otherwise, the API returns a non-zero value is and the handle is set to NULL. The global value errno is also set to indicate the error.

#### vxfs\_fcl\_close

vxfs fcl close closes the FCL file referenced by handle. All data structures allocated with this handle are cleaned. You should not use this handle after a call to vxfs fcl close.

#### **Parameters**

```
void vxfs fcl close(void *handle)
```

\*handle is a valid handle returned by the previous call to vxfs fcl open.

# vxfs fcl getinfo

```
int vxfs fcl getinfo(void *handle, struct fcl info*fclinfo);
```

The vxfs fcl getinfo() function returns information about the FCL file in the FCL information structure pointed to by fcl info. It obtains this information from the FCL superblock.

```
struct fcl info {
    uint32 tfcl version;
    uint32 tfcl state;
};
```

An intelligent application that is aware of the record types associated with each can decide from fc1 version, whether the FCL file contains the needed information. For instance, a Version 3 FCL file never contains access information along with an FCL record. If fcl state is FCLs OFF, the application can then infer that there are no records added to the FCL file due to file system activity.

#### Return values

A "0" indicates success; otherwise, the errno is set to error and a non-zero value is returned.

## vxfs\_fcl\_read

This function lets the application read the actual file or directory change information recorded in the FCL as logical records. Each record returns a struct fcl record type. vxfs fcl read lets the application specify a filter comprising a set of desired events.

#### **Parameters**

The following is the syntax for the vxfs fcl read() function:

```
int vxfs fcl read(void *hndl, char *buf, size t *bufsz,
uint64 t eventmask, uint32 t *nentries);
```

#### Input

This function has the following input:

- \*hndl is a pointer returned by a previous call to vxfs fcl open
- \*buf is a pointer to a buffer of size at least \*bufsz
- \*bufsz specifies the buffer size
- eventmask is a bit-mask that specifies a set of events which is of interest to the application. It should be a "logical or" of a set of event masks specified in the fcl.h header. For example, if the eventmask is (VX FCL CREATE MASK | VX FCL UNLINK MASK), vxfs fcl read returns only file create and delete records.

If an application needs to read all of the record types, the application can specify a default eventmask mask as FCL ALL V4 EVENTS. This returns all valid Version 4 FCL records in the FCL file.

See Table 2-1 on page 17.

Note: If VX FCL EVENTMASKCHG MASK is set in eventmask and the records returned by vxfs fcl read contain a VX FCL EVENTMASK CHG record, it is always the last record in the buffer. This lets the application to readjust the eventmask if required. In addition, if the application discovers from the eventmask change record that a particular event is no longer recorded, it can decide to stop further reading.

\*nentries specifies the number of entries that should be read into the buffer in this call to vxfs fcl read. If \*nentries is "0," vxfs fcl read reads as many

#### Output

entries as well fit in the buffer.

\*buf contains \*nentries FCL records of the struct fcl record type if there is no error.

If the requested number of entries cannot fit in a buffer of the passed size, an FCL ENOSPC error is returned. In this case, \*bufsz is updated to contain the buffer size required for the requested number of records. The application may use this to reallocate a larger sized buffer and invoke vxfs fcl read again. \*bufsz is not changed if there is no error.

\*nentries is updated to contain the number of entries read in the buffer when vxfs fcl read is called and there is no error. \*nentries and the returned value are both zero when the application has reached the end of file and there are no more records to be read.

#### **Return values**

A "0" indicates success; a non-zero indicates an error.

Note: FCL ENOSPC is returned if there is not enough space in the buffer to store the current record. The minimum size the buffer must be is returned in \*bufsz.

After a successful call to vxfs fcl read, the current file position is advanced, so that the next call to vxfs fcl read reads the next set of records.

#### vxfs fcl getcookie

The vxfs fcl getcookie and vxfs fcl seek() functions are effective methods for remembering a position in the FCL file that the application has processed earlier. This then can be used as a restarting point. This is a highly useful tool for applications.

See "vxfs fcl seek" on page 28.

The vxfs fcl getcookie() function returns an opaque fcl cookie structure which embeds information comprising the current activation time of the FCL file and an offset indicating the current position in the FCL file. This cookie can be passed into vxfs fcl seek to seek to the position in the FCL file defined by the cookie.

A typical incremental backup or index-update program can read to the end of the FCL file and perform actions based on the FCL records. The application can get

information about the current position in the FCL file using vxfs fcl getcookie and then store the cookie in a persistent structure such as a file. The next time the application needs to perform an incremental operation, it reads the cookie and passes it to vxfs fcl seek to seek to the point where it left off. This enables the application to read only the new FCL records.

#### **Parameters**

The following is the syntax for the vxfs fcl getcookie() function:

```
int vxfs fcl getcookie(void *handle, struct fcl cookie *cookie)
```

The function parameters are as follows:

- \*handle is the FCL file handle returned by a call to vxf fcl open
- \*cookie is a pointer to an opaque data block defined as follows:

```
struct fcl cookie {
   char fc bytes[24];
};
```

The data stored in the cookie is internal to the VxFS library. The application should not assume any internal representation for the cookie or tamper with the data in the cookie.

#### vxfs fcl seek

You can use vxfs fcl seek to seek to the start or end of an FCL file depending on the flag passed to it.

See "vxfs fcl getcookie" on page 27.

#### **Parameters**

The following is the syntax for the vxfs fcl seek() function:

```
int vxfs fcl seek(void *handle, struct fcl cookie *cookie, int where)
```

The function parameters are as follows:

■ The \*handle parameter should be the same handle that was returned by the most recent call to vxfs fcl open(). This is not necessarily the same handle used in vxfs fcl getcookie(). The application may open the FCL file, get the cookie, and close the FCL file in one session, and then open the FCL file and submit the saved cookie in a later session. For each open session on the FCL file, the valid handle is the one returned by vxfs fcl open() for that session.

The \*cookie parameter should point to a valid cookie that has been returned from a call to vxfs fcl getcookie() on the same FCL file or one of its checkpoints or one of the dumped or restored copies of the same FCL file. It is the responsibility of the user application to decide which FCL file is valid for a

Note: The \*cookie parameter may be NULL if where has a value of FCL SEEK SET OF FCL SEEK END.

particular cookie and to use them in a sensible combination.

- The where parameter should have a value of FCL SEEK SET, FCL SEEK END, or FCL SEEK COOOKIE.
  - If where is FCL SEEK SET or FCL SEEK END, the \*cookie parameter is ignored and vxfs fcl seek() seeks to either the start or end of the FCL file respectively, that is, where the first FCL record starts or where the last record ends.
  - If where has a value of FCL SEEK COOKIE, vxfs fcl seek() extracts the activation time and offset stored in the \*cookie parameter.

If the FCL has been deactivated (switched off) from the time the application last called the vxfs fcl getcookie() function, or if the record at the offset contained in the \*cookie was purged by a hole-punch, vxfs fcl seek() returns an FCL EMISSEDRECORD error. If not, vxfs fcl seek then sets the current file position to the offset contained in the cookie. Further calls to vxfs fcl read() return records from this offset.

#### Return values

A "0" indicates success; a non-zero indicates an error.

Note: vxfs fcl seek() returns FCL EMISSEDRECORD if the FCL has been reactivated, that is, the activation time in FCL is different than that passed in the cookie, or the first valid offset in the FCL file is greater than the offset present in the cookie.

#### vxfs fcl seektime

The vxfs fcl seektime() function seeks to the first record in the FCL file that has a timestamp greater than or equal to the specified time.

#### **Parameters**

The following is the syntax for the vxfs fcl seektime() function:

```
int vxfs fcl seektime(void *handle, struct fcl timeval time)
```

The function parameters are as follows:

- \*handle is a valid handle returned by a previous call to vxfs fcl open
- time is an fcl time t structure type defined as follows:

```
struct fcl time {
   uint32 t tv sec;
   unit32 t tv nsec;
} fcl time t;
```

Note: The time specified in fcl time t is in seconds or nanoseconds, while the time that is returned by a standard system call such as gettimeofday may be in seconds or microseconds. Therefore, a conversion may be needed.

vxfs fcl seektime assumes that the entries in the FCL are in a non-decreasing order of the time-stamps and does a faster-than-linear (binary) search to determine the FCL record with a time-stamp greater than the specified time. This means that vxfs fcl seektime can seek to a different record when compared to a seek done through a linear search. As a result, the vxfs fcl seektime interface is not 100% reliable.

The time-stamps in the FCL might be out-of-order under the following circumstances:

- If the system time is modified
- If the FCL file is on a cluster-mounted file system and the times on the different nodes are out-of-sync

Warning: On a cluster file system, you must use a mechanism to keep the system clocks in sync (for example, Network Time Protocol—NTP), to help ensure that the vxfs fcl seektime interface is kept reasonably accurate.

#### Return values

 ${\tt vxfs}\,$  fcl  $\,{\tt seektime}\,$  returns "0" on success. If there are no records in the FCL file newer than the time indicated in the time parameter, vxfs fcl seektime returns EINVAL.

#### vxfs fcl sync

The vxfs fcl sync() function sets a synchronization point within the FCL file. This function is kept for backward compatibility.

Before the availability of the VxFS 5.0 API to access the FCL file, applications would typically call vxfs fcl sync to get the FCL to a stable state and set an offset in the FCL file to use as a reference point to stop reading. The application would then store the offset and use it to determine files changes since the last FCL read time. A vxfs fcl sync() call ensured that if a file had been written to or opened, there would be at least one corresponding write or open record in the FCL after the synchronization offset. This would happen even if the time specified by fcl winterval or fcl ointerval had not elapsed since the last record was written.

With FCL access API in the VxFS 5.0 and later releases, synchronization is done automatically when the FCL file is opened through vxfs fcl open(). The vxfs fcl open() function sets a synchronization point and determines a reference end offset internally.

#### **Parameters**

The following is the syntax for the vxfs fcl sync() function:

```
int vxfs fcl sync(char *fname, uint64 t *offp);
```

The function parameters are as follows:

- \*fname is a pointer to the FCL filename
- \*offp is the address of a 64-bit offset

vxfs fcl sync brings the FCL file to a stable state and updates \*offp with an offset that can be used by the application as a reference point.

#### File Change Log record

An application reads the FCL file through the vxfs fcl read() function.

vxfs fcl read performs the following tasks:

- Reads the data from the FCL file
- Assembles the data into fcl record structures
- Fills the buffer passed in by the application with these records

Each fcl record structure represents a logical event recorded in the FCL. It is defined as the following:

```
struct fcl record {
 uint32 t fr reclen; /* Record length */
 uint16 t fr op;
                           /* Operation type. */
 uint16 t fr unused1;
                           /* unused field */
 uint32 t fr acsinfovalid : 1; /* fr acsinfo field valid */
```

```
uint32 t fr newnmvalid : 1; /* fr newfilename field is valid */
 uint32 t fr pinogenvalid : 1; /* fr fr pinogen field is valid */
 uint64 t fr inonum;
                            /* Inode Number. */
 uint32 t fr inogen;
                            /* Inode Generation Count. */
                             /* Time. */
 fcl time t fr time;
 union fcl vardata {
                        *fv cmdname;
   struct fcl nminfo
                        fv nm;
   struct fcl iostats  *fv stats;
   struct fcl evmaskinfo fv evmask;
} fr var;
 uint64 t
                    fr tdino;
                                        /* Target dir ino */
 char
                      *fr newfilename;
                                         /* For rename */
 struct fcl acsinfo *fr acsinfo;
                                         /* Access Info */
};
struct fcl nminfo {
 uint64 tfn pinonum;/* Parent Inode Number. */
 uint32 tfn pinogen;/* Parent Inode Gen cnt. */
 char*fn filename;
};
struct fcl evmaskinfo {
 uint64 toldmask;/* Old event mask. */
 uint64 tnewmask;/* New event mask. */
};
```

#### **Defines**

These defines are provided for easier access:

```
#define fr cmdname
                    fr var.fv cmdname
#define fr_stats
                   fr var.fv stats
#define fr oldmask
                   fr var.fv evmask.oldmask
#define fr newmask
                    fr var.fv evmask.newmask
#define fr pinonum fr var.fv nm.fn pinonum
#define fr pinogen
                    fr var.fv nm.fn pinogen
#define fr filename fr var.fv nm.fn filename
```

#### fcl iostats structure

VxFS 5.0 and later releases let you gather statistics such as the number of reads and writes occurring on a file. You can enable this through the fiostat command. The gathered stats are maintained in a per-file in-core structure and the File Change Log acts as a persistent backing store for the statistics.

The stats are written to the FCL under the following circumstances:

- When the in-core structures need to be freed.
- When the stats are reset
- At periodic intervals

These statistics can be read from the FCL as VX FCL FILESTAT records. Each record contains information as defined by the following fcl iostat structure:

```
struct fcl iostats {
   uint64 t nbytesread; /* Number of bytes read from the file*/
   uint64 t nbyteswrite; /* Number of bytes written to the file*/
   uint32 t nreads; /* Number of reads from the file */
   uint32 t nwrites; /* Number of writes to the file */
   uint32 t readtime; /* Total time in seconds for the reads */
   uint32 t writetime; /* Total time in seconds for the writes */
   struct {
       uint32_t tv_sec;
       uint32 t tv nsec;
} lastreset;/*
                      Last reset time for the stats */
uint32 tnodeid;
                      /* Node from which the record was written */
uint32 treset;
                      /* Stats have been written due to a reset */
```

Each jostat record in the FCL contains I/O statistics accumulated over the time interval from the *lastreset* time to when the FCL record is written.

Over a period of time, the cumulative statistics and aggregate can be computed by the following:

- Traversing the FCL
- Looking for records of type VX FCL FILESTATS

For example, computing the aggregate for the total number of reads over a period of time requires traversing a set of FCL files to obtain I/O statistics records. This informations contains a sequence of records of the type VX FCL FILESTATS with the same lastreset time followed by another sequence of records with a later lastreset time for a specific file.

The aggregation considers values only from the latest record from records with the same lastreset time and then sums up the number of reads for each such record.

#### fcl acsinfo structure

When tracking access-info is enabled, VxFS logs the access information such as:

- The real and effective user and group ID of the accessing application
- The node from where the file was accessed
- The process id of the user application along with each record

When the application reads the FCL, the information is returned in the fr acsinfo field.

The fr acsinfo points to an FCL acsinfo structure, defined as follows:

```
struct fcl acsinfo {
    uint32 tfa ruid;
    uint32 tfa rgid;
    uint32 tfa euid;
    uint32 tfa egid;
    uint32 tfa pid;
    uint32 tfa nodeid;
};
```

Note: The accessinfo is not returned as a separate record type but as additional information along with the other records. In addition, the accessinfo information is not always present with every record (for example, when tracking accessing is not enabled). However, even when accessing is enabled in some file system internal operations (for example, truncating a file when it is removed), the access information may not be present. To help determine if access information is available, the FCL record contains a flag called fcl acsinfovalid which is non-zero only if the accessinfo is present with a particular record.

Several of the fields in the fcl acsinfo structure are pointers and need memory to store the actual contents. This is handled by storing the actual data immediately after the FCL record, and updating the pointer to point to the data. The record length fr reclen field is updated to account for the whole data. Thus, each FCL record returned by vxfs fcl read is a variable size record, whose length is indicated by fr reclen field.

Figure 2-3 illustrates how the data is laid out in a sample link record.

Figure 2-3 Sample link record

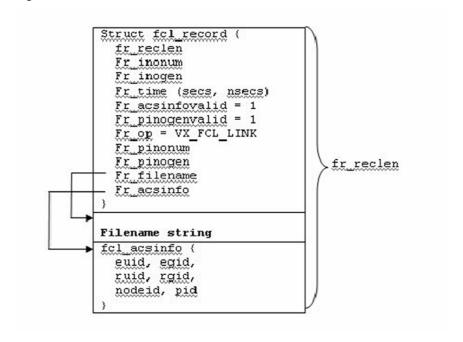

The following code sample traverses the set of records returned by a call to vxfs fcl read and prints the user ID:

```
Struct fcl record*fr;
          *tbuf;
Char
. . .
      error = vxfs fcl read(fh, buf, &bufsz,
                       FCL ALL V4 EVENTS,
                       &nentries);
    tbuf = buf;
    while (--nentries) {
        fr = (struct fcl record *)tbuf;
if (fr->fr acsinfovalid) {
        printf("Uid %ld\n", fr->fr acsinfo->uid;
}
       tbuf += fr->fr reclen;
   }
```

Note: FCL ALL V4 EVENTS are event masks.

See "vxfs\_fcl\_read" on page 26.

#### **Record structure fields**

Table 2-2 briefly describes each field of the fcl\_record structure and indicates the record types for which it is valid.

Table 2-2 FCL record structure fields

| Field     | Description                                                                                                    | Validity                                                                                                    |
|-----------|----------------------------------------------------------------------------------------------------|----------------------------------------------------------------------------------------------------|
| fr_reclen | Length of the FCL record. This includes length of the FCL record structure and length of the data stored immediately following the structure. This length should be used while traversing fcl records returned in the buffer by vxfs_fcl_read. | Valid for all records.                                                                                                    |
| fr_inonum | The inode number of the file being changed. To generate the full path name of the changed object, the inode number and generation count (fr_inogen) can be used with vxfs_inotopath_gen.                                                       | Valid for all FCL records except when the record is FCL_EVNTMSK_CHG. For event mask change the file is implicitly the FCL file. |
| fr_op     | The operation for this FCL record. For example, creation, unlink, write, file attributes change, or other change. fr_op takes on one of the values for the record types listed in Table 2-1.                                                   | Valid for all records.                                                                                                    |
|           | Use this parameter to determine which fields of the FCL record are valid.                                                                                                    |                                                                                                    |
| fr_time   | The approximate time when the change was recorded in the FCL file. Use the ctime() call to interpret this field.                                                                                                    | Valid for all records.                                                                                                    |

FCL record structure fields (continued)

Table 2-2

| Field                             | Description                                                                                                    | Validity                                                                                                    |
|-----------------------------------|----------------------------------------------------------------------------------------------------|----------------------------------------------------------------------------------------------------|
| fr_inogen                         | The generation count of the changed file. The generation count in combination with the inode number (of the file) is passed to vxfs_inotopath_gen to provide the exact full path name of the object. Without the generation count, the returned path name can be a re-used inode.                                                                                                    | Valid for all FCL records except for event mask changes and unlinks. For event mask changes, the inode number and generation count are implicit. For unlink, the generation count is not needed to get the filename via reverse name lookup, since it is already present with the record. |
| fr_pinonum fr_pinogen fr_filename | For FCL records like file remove or rename, where the directory entry is removed, the filename cannot be determined by reverse name lookup. Similarly in the case of link record, the filename cannot be determined unambiguously. Therefore in these cases, the filename, inode number, and generation count of the parent directory (containing the file being changed) is recorded. The parent directory inode (fr_pinonum) and generation count (fr_pinogen) can be used with the reverse name lookup API to identify the full path name of the parent directory. Adding the trailing filename yields the object's full name. | Valid when the FCL record is VX_FCL_UNLINK, VX_FCL_RENAME or VX_FCL_LINK. The unlink and rename; filename and the parent inode number; and generation count, contain information about the old file that was removed. For the link, they represent the new filename.                      |
| fr_cmdname                        | A short name of the command which opened the file represented by fr_inonum and fr_inogen.                                                                                                    | Valid only when the FCL record is VX_FCL_FILEOPEN.                                                                                                    |
| fr_stats                          | A pointer to an FCL_iostat record. The fcl_iostat record contains I/O statistics such as the number of reads / writes that happened on the file, average time for a read / write, etc. These point-in-time records can be used to compute the aggregate or average I/O statistics for a file over a period of time.                                                                                                    | Valid only when the FCL record is VX_FCL_FILESTATS.                                                                                                    |

| Field                    | Description                                                                                                    | Validity                                                                                                    |
|--------------------------|----------------------------------------------------------------------------------------------------|----------------------------------------------------------------------------------------------------|
| fr_oldmask<br>fr_newmask | These fields contain the old and new event masks, respectively. Each event mask is a "logical or" of a set of masks defined in fcl.h.                                                                                 | Valid only when the FCL record is VX_FCL_EVNTMASK_CHG.                                                                                   |
| fr_acsinfo               | A pointer to an FCL_acsinfo structure. This structure contains information such as the user and group ID of the application that performed the particular operation, the process id and the ID of the accessing node. | Validity is determined by the fcl_acsinfovalid bit-field. It can potentially exist with all kinds of records. This is an optional field. |

Table 2-2 FCL record structure fields (continued)

## Copying File Change Log records

Each FCL record returned by vxfs fcl read is of variable size and consists of the fcl record structure, followed by the additional data associated with the record. The pointers in the fcl record structure point to the data stored after the fcl record structure and the record length specifies the size of the variable sized record. However, making an in-core copy of the FCL record involves more than replicating fr reclen bytes of data from the source to the copy.

A simple memory copy just copies over the pointers from the source record to the target record. This leaves the pointers in the target record pointing to data from the source. Eventually, this can cause problems when the memory for the source record is re-used or freed. The pointers in the replica must be modified to point to data in the target record. Therefore, to make an in-core copy of the FCL record, the application must use the vxfs fcl copyrec() function to copy and perform the pointer relocation. The user application must allocate the memory needed for the сору.

### Index maintenance application

This sample application is for a system that maintains an index of all files in the file system to enable a fast search similar to the locate program in Linux. The system needs to update the index periodically, or as required with respect to the file changes since the last index update. The following lists the basic steps to perform and shows a sample call to the FCL API.

#### To prepare the application

- 1 Enable the FCL.
  - \$ fcladm on mount point
- 2 Tune fcl keeptime and fcl maxalloc to the required values.

```
$ vxtunefs -o fcl keeptime=value mount point
$ vxtunefs -o fcl_maxalloc=value mount_point
```

#### To test the application

1 Open the FCL file.

```
$ vxfs fcl_open(mount_point, 0, &fh);
```

2 Seek to the end.

```
$ vxfs fcl seek(fh, NULL, FCL SEEK END);
```

**3** Get the cookie and store it in a file.

```
$ vxfs_fcl_getcookie(fh, &cookie)
write(fd, cookie, sizeof(struct fcl cookie));
```

4 Create the index.

#### To update the application

1 Open the FCL file.

```
$ vxfs_fcl_open(mount_point, 0, &fh);
```

Read the cookie and seek to the cookie.

```
$ read(fd, &cookie, sizeof(struct fcl cookie))
$ vxfs_fcl_seek(fh, cookie, FCL_SEEK_COOKIE)
```

3 Read the FCL file and update the index accordingly.

```
$ vxfs fcl read(fh, buf, BUFSZ, FCL ALL v4 EVENTS, &nentries)
```

4 Get the cookie and store it back in the file.

```
$ vxfs fcl getcookie(fh, &cookie)
$ write(fd, cookie, sizeof(struct fcl cookie));
```

### Computing a usage profile

This sample application computes the usage profile of a particular file, that is, the users who have accessed a particular file in the last hour.

#### Initial setup

This sample application needs additional information such as tracking file opens and access information, which are available only with FCL Version 4. Be sure to enable the correct FCL version.

The following steps perform the required initial setup.

### To set up the application

- Switch on the FCL with Version 4.
  - \$ fcladm -o version=4 on mount point

If this step fails, use foladm print to check for an existing FCL Version 3 file. If present, remove it with fcladm rm and then try switching on FCL with Version 4.

In VxFS 5.0 and later releases, the default FCL version is 4. If there is no existing FCL file, the fcladm on mount point command automatically creates a Version 4 FCL.

- 2 Enable tracking of access information, file-opens, and I/O statistics as needed.
  - \$ fcladm set fileopen,accessinfo mount point
- **3** Set tunables fcl keeptime, fcl maxalloc, and fcl ointerval as required. For example:
  - \$ vxtunefs fcl ointerval=value mount point

#### Sample steps

The following provides sample steps for possible application use.

#### Sample application setup

Open the FCL file.

```
vxfs fcl open(mount point, 0, &fh);
```

- 2 Set up the time to perform the seek.
- 3 Get current time using gettimeofday.
- 4 Fabricate the fcl time t for the time an hour before.

Seek to the record in the FCL file at that time.

```
gettimeofday(&tm, NULL);
tm.sec -= 3600
vxfs fcl seektime(fh, tm);
```

- Read the file with the appropriate event masks until the end of file is reached. The application is interested in only the file open records and the access information.
- Check if the file inode number and generation count are same as the ones being sought for each FCL record.
- 8 Print information about the user who has accessed the file, if applicable.

```
vxfs fcl read(fh, buf, BUFSZ, VX FCL FILEOPEN MASK |
\VX FCL ACCESSINFO MASK, &nentries);
```

### Off host processing

In some scenarios, a user application may choose to save the bandwidth of the actual production server and outsource the job of processing the FCL to a different system. For off-host processing, the FCL file needs to be shipped to the off-host system. Since the FCL file is not a regular file, a command such as cp or ftp does not work.

To be "shippable," the FCL file must first be dumped into a regular file using the fcladm dump command. The file can then be sent to the off-host system using normal file transfer programs. See the following example.

```
$ fcladm -s savefile dump mount point$ rcp savefile offhost-path
```

On the off-host system, the FCL file must be then restored using the restore option through the fcladm command. Unlike the original FCL file, the restored file is a regular file.

```
$ fcladm -s savefile restore restorefile
```

The restored FCL file can be passed as an argument to vxfs fcl open for further use with the FCL API.

Warning: The reverse name lookup API does not work on the off-host system. The off-host processing mechanism should only be used when the application can work with the inode number and generation count, or when it has an independent method to determine the filenames from the inode number.

## Veritas File System and File Change Log upgrade and downgrade

VxFS 4.1 supported only FCL Version 3. VxFS 5.0 and later releases support both FCL Version 3 and 4, with Version 4 as the default. When a system is upgraded from VxFS 4.1 to VxFS 5.0 or a later release, and the file system has FCL switched on, the existing Version 3 FCL files remains as is. VxFS 5.0 and later releases continue tracking file system changes in the Version 3 FCL exactly as it was done by VxFS 4.1.

A VxFS 4.1 application that directly accesses the FCL file using the read(2) system call can still continue to work in VxFS 5.0 and later releases, provided that the FCL file is Version 3. However, you must develop any new applications using the API. The API has support for both FCL Versions 3 and 4.

If a new application uses the record types that were added in the VxFS 5.0 release, such as file opens or access information, the FCL needs to be at Version 4.

If you are running applications that still read FCL Version 3 directly, you cannot upgrade to FCL Version 4 until those applications are rewritten to use the new API. The API can interpret both Version 3 and Version 4, so applications can be upgraded to use the API while Version 3 is still in effect.

### Converting File Change Log version 3 files to version 4

To convert VCL Version 3 files to Version 4

- Switch off the FCL.
  - \$ fcladm off mount point
- 2 Remove the existing FCL file.
  - \$ fcladm rm mount point
- Re-activate with the required version.
  - \$ fcladm [-oversion=4] on mount point

### **Downgrading Veritas File System versions**

In the future, the VxFS version on a particular system may need to be downgraded from a newer VxFS release to VxFS 5.0. This may happen when a file system is migrated from one operating system using the newer VxFS release to another using the VxFS 5.0 release. If the FCL file created by this future VxFS version is Version 3 or 4, it can then be used as is by the VxFS 5.0 installation. Changes will continue to be tracked in the same FCL.

However, if the FCL version is higher than 4, then the FCL can not be activated and the calls to the API functions fail. In this case, the existing FCL file needs to be removed using fcladm rm and re-activated with FCL Version 3 or 4.

## Reverse path name lookup

The reverse path name lookup feature obtains the full path name of a file or directory from the inode number of that file or directory. The inode number is provided as an argument to the vxfs inotopath gen library function. See the vxfs inotopath gen(3) online manual page for more information.

The reverse path name lookup feature can be useful for a variety of applications including the following:

- Clients of the VxFS file change log feature
- Backup and restore utilities
- Replication products

Typically, these applications store information by inode numbers because a path name for a file or directory can be very long and the applications require an easy method to obtain a path name.

### Inodes

An inode is a unique identification number for each file in a file system. An inode contains the data and metadata associated with that file, but does not include the filenames to which the inode corresponds. It is therefore relatively difficult to determine the name of a file from an inode number. The ncheck command provides a mechanism for obtaining a filename from an inode identifier by scanning each directory in the file system, but this process can take a long time. The VxFS reverse path name lookup feature obtains path names relatively quickly.

Note: Because symbolic links do not constitute a path to the file, the reverse path name lookup feature cannot track symbolic links to files.

A file inode number, generation count, and, in the case of a VX FCL LINK, VX FCL UNLINK, or VX FCL RENAME record, trailing filename, when combined with the use of reverse path name lookup, can generate full path names for each FCL record.

## vxfs inotopath gen

The vxfs inotopath gen() function takes a mount point name, inode number, and inode generation count and returns a buffer that contains one or more (in the case of multiple links to an inode) full path names representing the inode. The inode generation count parameter ensures that the returned path name is not a false value of a re-used inode. Because of this, use the vxfs inotopath gen() function whenever possible.

The vxfs inotopath() function is included only for backward compatibility. The vxfs inotopath() function does not take the inode generation count.

The following is the syntax for vxfs inotopath and vxfs inotopath gen:

```
int vxfs inotopath(char *mount point, uint64 t inode number,
                      int all, char ***bufp, int *inentries)
int vxfs inotopath gen(char *mnt pt, uint64 t inode number,
                      unint32 t inode generation, int all,
                      char ***bufp, int *nentries)
```

For the vxfs inotopath() call, the all argument must be "0" to obtain a single path name or "1" to obtain all path names. The mount point argument specifies the file system mount point. Upon successful return, bufp points to a two-dimensional character pointer containing the path names and nentries contains the number of entries. Each entry of the returned two-dimensional array is MAXPATHLEN in size and must be freed, along with the array itself, by the calling application.

The vxfs inotopath gen() call is identical to the vxfs inotopath() call, except that it uses an additional parameter, inode generation. The vxfs inotopath gen() function returns one or more path names associated with the given inode number, if the inode generation passed matches the current generation of the inode number. If the generations differ, it returns an error. Specify inode generation=0 when the generation count is unknown. This is equivalent to using the vxfs inotopath() call.

The vxfs inotopath gen() and vxfs inotopath() calls are supported only on Version 6 and later disk layouts.

Chapter 3

# Multi-volume support

This chapter includes the following topics:

- About multi-volume support
- Uses for multi-volume support
- Volume application programming interfaces
- Allocation policy application programming interfaces
- Data structures
- Using policies and application programming interfaces

## About multi-volume support

The multi-volume support (MVS) feature lets a VxFS file system use multiple VxVM volumes as underlying storage instead of the traditional single volume per file system. These different volumes can have different characteristics, such as performance, redundancy, or cost, or they could be used to isolate different parts of the file system from each other for performance or administrative purposes.

Administrators and applications can control which files and metadata go into which volumes by using allocation policies. Each file system operation that allocates space examines the applicable allocation policies to see which volumes are specified for that operation. Allocation policies normally only affect new allocations, but there are also interfaces to move existing data to match a new allocation policy.

The following levels of policies can apply to each allocation:

- Per-file policies
- Per-Storage Checkpoint policies
- Per-file-system policies

The most specific allocation policy in effect for a given allocation operation is used.

The MVS APIs fall into the following basic categories:

- Manipulation of volumes within a file system
- Manipulation of allocation policy definitions
- Application of allocation policies

Each of the APIs is also available via options to the fsvoladm(1M) and fsapadm(1M) commands.

See the fsvoladm(1M) and fsapadm(1M) manual pages.

## **Uses for multi-volume support**

Possible uses for the multi-volume support feature include the following:

- Controlling where files are stored so that specific files or file hierarchies can be assigned to different volumes
- Separating Storage Checkpoints so that data allocated to a Storage Checkpoint is isolated from the rest of the file system
- Separating file system metadata from file data
- Encapsulating volumes so that a volume appears in the file system as a file; this is particularly useful for databases that are running on raw volumes
- Migrating files off a volume so that the volume can be replaced or serviced
- Implementing a storage optimization application that periodically scans the file system and modifies the allocation policies in response to changing patterns of storage use

## Volume application programming interfaces

The volume APIs can be used to add volumes to a file system, remove volumes from a file system, list which volumes are in a file system, and retrieve information on usage and availability of space in a volume.

Multi-volume file systems can only be used with VxVM volume sets. Volume sets are administered via the vxvset command.

See the Storage Foundation Administrator's Guide.

## Administering volume sets

The following examples show how to administer volume sets.

To convert a volume to a volume set

■ To convert myvol1 to a volume set, use the following function call:

```
# vxvset make myvset myvol1
```

To add a volume to a volume set

To add myvol2 to the volume set myvset, use the following function call:

```
# vxvset addvol myvset myvol2
```

To list volumes of a volume set

■ To list the volumes of myvset, use the following function call:

```
# vxvset list myvset
```

To remove a volume from a volume set

To remove myvol2 from myvset, use the following function call:

```
# vxvset rmvol myvset myvol2
```

## Querying the volume set for a file system

The following function calls query a volume set for a file system.

To query all volumes associated with the file system

 To query all volumes associated with the file system, use the following function call:

```
vxfs vol enumerate(fd, &count, infop);
```

To query a single volume

To query a single volume, use the following function call:

```
vxfs vol stat(fd, vol name, infop);
```

## Modifying a volume within a file system

The following function calls modify a volume within a file system.

To grow or shrink a volume

■ To grow or shrink a volume, use the following function call:

```
vxfs vol resize(fd, vol name, new vol size);
```

#### To remove a volume from a file system

To remove a volume from a file system, use the following function call:

```
vxfs vol remove(fd, vol name);
```

#### Add a volume to a file system

■ To add a volume to a file system, use the following function call:

```
vxfs vol add(fd, new vol name, new vol size);
```

## Encapsulationg and de-encapsulating a volume

The following function calls encapsulate a volume.

To encapsulate a raw volume

 To encapsulate an existing raw volume and make the volume contents appear as a file in the file system, use the following function call:

```
vxfs vol encapsulate (encapsulate name, vol name, vol size);
```

### To de-encapsulate a raw volume

 To de-encapsulate an existing raw volume to remove the file from the file system, use the following function call:

```
vxfs vol deencapsulate(encapsulate name);
```

See the Storage Foundation Administrator's Guide.

## Allocation policy application programming interfaces

To make full use of multi-volume support features, VxFS supports allocation policies that allow files or groups of files to be assigned to specified volumes within the volume set.

An allocation policy specifies a list of volumes and the order in which to attempt allocations. A policy can be assigned to a file, file system, or Storage Checkpoint created from a file system. When policies are assigned to objects in the file system, you must specify how the policy maps to both metadata and file data. For example, if a policy is assigned to a single file, the file system must know where to place both the file data and metadata. If no policies are specified, the file system places data randomly.

The allocation policies are defined per file system and are persistent. There is no fixed limit on the number of allocation policy definitions in a file system. Once a policy is assigned, new file allocations are governed by the policy. For files allocated before a policy was defined or assigned or when a policy on a file has been changed, the policy can be enforced, causing the file to be re-allocated to the appropriate volumes. Allocation policies can be inherited by a newly created file from its parent directory. This is accomplished by specifying the FSAP INHERIT flag when assigning the policy to the parent directory.

Currently, there is no interface for determining where an existing file is currently allocated. However, these APIs can be used to assign and enforce a policy on a file to assure that the blocks are allocated properly.

## Directing file allocations

Figure 3-1 shows how you might use the allocation policies to direct file allocations.

**Directing File Allocations** Figure 3-1

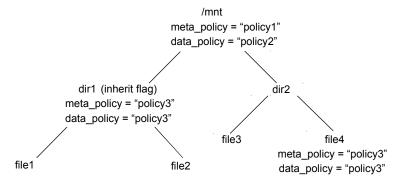

The /mnt file system has 3 volumes in its volume set: vol-01, vol-02, and vol-03. These volumes correspond to policy1, policy2, and policy3, respectively.

The file system has a policy assignment that allocates metadata as directed bypolicy1 and data as directed by policy2. These policies cause files to be allocated on vol-01 and vol-02, except for dir1, which has overriding assignments for allocation on vol-03.

When the file3 and file4 files are created, they are allocated on vol-02 as directed by the policy1 and policy2 assignments. When file1 and file2 are created, they are allocated on vol-03, as specified by policy3.

When file4 is created, the initial allocation is on vol-01 and vol-02. To move file4 to vol-03, assign policy3 to file4 and enforce that policy on the file. This reallocates file4 to vol-03.

#### To direct file allocations

- 1 Create the allocation policies on the /mnt file system.
- 2 Assign the data and metadata allocation policies to the /mnt file system as policy1 **and** policy2.
- 3 Assign the data and metadata allocation policies to dir1 with the INHERIT flag, with both as policy3.
- Create file4 (100MB), which becomes allocated to vol-02.
- 5 Create file3 (10MB), which becomes allocated to vol-02.
- Create file2 (100MB), which becomes allocated to vol-03.
- 7 Create file1 (100MB), which becomes allocated to vol-03.
- 8 Assign the data and metadata allocation policies to file4, with both as policy3.
- 9 Enforce the allocation policies on file4, which reallocates the file to vol-03.

## Creating and assigning policies

The following function calls create and assign a policy using the multi-volume API.

To define a policy for a file system, use the following function call:

```
vxfs ap define(fd, fsap info ptr, 0);
```

■ To assign a policy to a file system, use the following function call:

```
vxfs ap assign fs(fd, data policy, meta policy);
```

■ To assign a policy to a file or directory, use the following function call:

```
vxfs ap assign file(fd, data policy, meta policy, 0);
```

■ To assign a policy to a Storage Checkpoint, use the following function call:

```
vxfs ap assign ckpt(fd, checkpoint name, data policy, meta policy);
```

■ To assign a policy to all Storage Checkpoints, use the following function call:

```
vxfs ap assign ckptchain(fd, data policy, meta policy);
```

 To set the default allocation policies for newly created Storage Checkpoints, use the following function call:

```
vxfs ap assign ckptdef(fd, data policy, meta policy);
```

## Querying the defined policies

The following function calls query defined policies.

■ To guery all policies on a file system, use the following function call:

```
vxfs ap enumerate(fd, &count, fsap info ptr);
```

■ To guery a single defined policy, use the following function call:

```
vxfs ap query(fd, fsap info ptr);
```

To query a file for its assigned policies, use the following function call:

```
vxfs ap query file(fd, data policy, meta policy, 0);
```

 To guery a Storage Checkpoint for its assigned policies, use the following function call:

```
vxfs ap query ckpt(fd, check point name, data policy, meta policy);
```

To query a file system for its assigned policies, use the following function call:

```
vxfs ap query(fd, data policy, meta policy);
```

■ To guery a file system for the default Storage Checkpoint policies, use the following function call:

```
vxfs ap query ckptdef(fd, data policy, meta policy);
```

## Enforcing a policy

The following function calls enforce a policy.

■ To enforce a policy on a file, use the following function call:

```
vxfs ap enforce file(fd, data policy, meta policy);
```

Enforcing the policy may cause the file to be reallocated to another volume.

■ To enforce a policy on all files in a Storage Checkpoint, use the following function call:

```
vxfs ap enforce ckpt(fd, check point name, data policy,
meta policy, flags);
```

 To enforce a policy on a primary fileset and all of the fileset's Storage Checkpoint, use the following function call:

```
vxfs ap enforce ckptchain(fd, data policy, meta policy, flags);
```

## Data structures

You can view the fsap info and fsdev info data structures in the vxfsutil.h header file and libvxfsutil.a library file.

See the vxfsutil.h header file and libvxfsutil.a library file.

The data structures are provided here for quick reference:

```
#define FSAP NAMESZ
                            64
#define FSAP MAXDEVS
                             256
                             32
#define FSDEV NAMESZ
                             /* policy structure */
struct fsap info {
     char ap name[FSAP NAMESZ];/* policy name */
     uint32 t ap flags; /* FSAP CREATE | FSAP INHERIT |
                                  FSAP ANYUSER */
     uint32 t ap order;
                             /* FSAP ORDER ASGIVEN |
                                 FSAP ORDER LEASTFULL |
                                 FSAP ORDER ROUNDROBIN */
     uint32 t ap_ndevs;
                             /* number of volumes */
     char ap devs[FSAP MAXDEVS][FSDEV NAMESZ];
                               /* volume names associated with
                                            this policy */
};
struct fsdev info {
                            /* volume structure */
     int dev id;
                             /* a number from 0 to n */
     uint64 t dev size; /* size in bytes of volume */
     uint64 t dev free;
     uint64 t dev avail;
     char dev name[FSDEV NAMESZ];/* volume name */
};
```

Note: New versions of these structures: fsap info2 and fsdev info2, and the related APIs (e.g. vxfs vol enumerate2, vxfs ap define2) have been added for the recent releases, to return additional information. See vxfsutil.h for more info.

## Using policies and application programming interfaces

The following examples assume there is a volume set, volset, with the volumes vol-01, vol-02, and vol-03. The file system mount point /mnt is mounted on volset.

## Defining and assigning allocation policies

The following pseudocode provides an example of using the allocation policy APIs to define and assign allocation policies.

To define and assign an allocation policy to reallocate an existing file's data blocks to a specific volume

■ To reallocate an existing file's data blocks to a specific volume (vol-03), create code similar to the following:

```
/* Create a data policy for moving file's data */
strcpy((char *) ap.ap name, "Data Mover Policy");
ap.ap flags = FSAP CREATE;
ap.ap order = FSAP ORDER ASGIVEN;
ap.ap ndevs = 1;
strcpy(ap.ap devs[0], "vol-03");
fd = open("/mnt", O RDONLY);
vxfs ap define(fd, &ap, 0);
file fd = open ("/mnt/file to move", O RDONLY);
vxfs ap assign file(file fd, "Data Mover Policy", NULL, 0);
vxfs ap enforce file(file fd, "Data Mover Policy", NULL);
```

To create policies that allocate new files under a directory

In this example, the files are under dir1, the metadata is allocated to vol-01, and file data is allocated to vol -02.

To create policies to allocate new files under directory dir1, create code similar to the following:

```
/* Define 2 policies */
/* Create the RAID5 policy */
```

```
strcpy((char *) ap.ap name, "RAID5 Policy");
ap.ap flags = FSAP CREATE | FSAP INHERIT;
ap.ap order = FSAP ORDER ASGIVEN;
ap.ap ndevs = 1;
strcpy(ap.ap devs[0], "vol-02");
fd = open("/mnt", O RDONLY);
dir fd = open("/mnt/dir1", O RDONLY);
vxfs ap define(fd, &ap, 0);
/* Create the mirror policy */
strcpy((char *) ap.ap name, "Mirror Policy");
ap.ap flags = FSAP CREATE | FSAP INHERIT;
ap.ap order = FSAP ORDER ASGIVEN;
ap.ap ndevs = 1;
strcpy(ap.ap devs[0], "vol-01");
vxfs ap define(fd, &ap, 0);
/* Assign policies to the directory */
vxfs ap assign file(dir fd, "RAID5 Policy", "Mirror Policy",
                   0);
/* Create file under directory dir1 */
/* Meta and data blocks for file1 will be allocated on
   vol-01 and vol-02 respectively. */
file fd = open("/mnt/dir1/file1");
write(file fd, buf, 1024);
```

## Using volume application programming interfaces

The following pseudocode provides an example of using the volume APIs.

#### To shrink or grow a volume within a file system

- Use the vxresize command to grow the physical volume.
- To use the vxfs vol resize() call to shrink or grow the file system, create codes similar to the following:

```
/* stat volume "vol-03" to get the size information */
fd = open("/mnt");
vxfs vol stat(fd, "vol-03", infop);
/* resize (shrink/grow) accordingly. This example shrinks
       the volume by half */
vxfs vol resize(fd, "vol-03", infop->dev size / 2);
```

#### To encapsulate a raw volume as a file

- Add the volume to the volume set.
- To encapsulate a raw volume vol-03 as a file named encapsulate name in the file system /mnt, create code similar to the following:

```
/* Take the raw volume vol-03 and encapsulate it. The
   volume's contents will be accessible through the given
   path name. */
vxfs vol encapsulate("/mnt/encapsulate name", "vol-03",
                                             infop->dev size);
/* Access to the volume is through writes and reads of file
     "/mnt/encapsulate name" */
encap fd = open("/mnt/encapsulate name");
write(encap fd, buf, 1024);
```

#### To de-encapsulate a raw volume

■ To de-encapsulate the raw volume vol-03 named encapsulate name in the file system /mnt, create code similar to the following:

```
/* Use de-ecapsulate to remove raw volume. After
  de-encapsulation, vol-03 is still part of volset, but is
  not an active part of the file system. */
vxfs vol deencapsulate("/mnt/encapsulate name");
```

Chapter

# Named data streams

This chapter includes the following topics:

- About named data streams
- Uses for named data streams
- Named data streams application programming interface
- Listing named data streams
- Namespace for named data streams
- Behavior changes in other system calls
- Querying named data streams
- Application programming interface
- Command reference

## About named data streams

Named data streams associate multiple data streams with a file. The default unnamed data stream can be accessed through the file descriptor returned by the open() function called on the file name. The other data streams are stored in an alternate name space associated with the file.

Note: Named data streams are also known as named attributes.

Figure 4-1 illustrates the alternate namespace associated with a file.

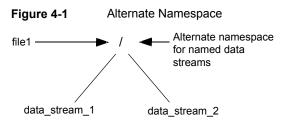

The file1 file has two named data streams: data stream 1 and data stream 2.

Every file can have its own alternate namespace to store named data streams. The alternate namespace can be accessed through the named data stream APIs supported by VxFS.

Access to the named data stream can be done through a file descriptor using the named data stream library functions. Applications can open the named data stream to obtain a file descriptor and perform read(), write(), and mmap() operations using the file descriptor. These system calls work as though they are operating on a regular file. The named data streams of a file are stored in a hidden named data stream directory inode associated with the file. The hidden directory inode for the file can be accessed only through the named data stream application programming interface.

There are no VxFS-supplied administrative commands to use this feature. A VxFS API is provided for creating, reading, and writing the named data streams of a file.

## Uses for named data streams

Named data streams allow applications to attach information to a file that appears to be hidden. An administrative program could use this to attach file usage information, backup information, and so on. An application could use this feature to hide or collect file attachments. For example, a multi-media document could have all text, audio clips, and video clips organized in one file rather than in several files. A document being reviewed by multiple people could have each person's comments attached to the file as a named data stream.

## Named data streams application programming interface

The following standard system calls can manipulate named data streams:

open()

Opens a named data stream

read() Reads a named data stream

Writes a named data stream write()

getdents() Reads directory entries and puts in a file system independent

format

mmap() Maps pages of memory

readdir() Reads a directory

VxFS named data stream functionality is available through the following application programming interface functions:

vxfs nattr open()

Works similarly to the open() system call, except that the path is interpreted as a named data stream to a file descriptor. If the vxfs nattr open() operation completes successfully, the return value is the file descriptor associated with the named data stream. The file descriptor can be used by other input/output functions to refer to that named data stream. If the path of the named data stream is set to ".", the file descriptor returned points to the named data stream directory vnode.

The following is the syntax for the vxfs nattr open() API:

```
int vxfs nattr open(int fd, char *path,
         int oflag, int cmode);
```

vxfs\_nattr\_link()

Creates a new directory entry for the existing named data stream and increments its link count by one. There is a pointer to an existing named data stream in the named data stream namespace and a pointer to the new directory entry created in the named data stream namespace. The calling function must have write permission to link the named data stream.

The following is the syntax for the vxfs nattr link() API:

```
int vxfs nattr link(int sfd, char *spath,
      char *tpath);
```

vxfs\_nattr\_unlink()

Removes the named data stream at a specified path. The calling function must have write permission to remove the directory entry for the named data stream.

The following is the syntax for the vxfs nattr unlink() API:

```
int vxfs nattr unlink(int fd, char *path);
```

vxfs\_nattr\_rename()

Changes a specified namespace entry at path1 to a second specified namespace at path2. The specified paths are resolved relative to a pointer to the named data stream directory vnodes.

The following is the syntax for the vxfs nattr rename()

```
int vxfs nattr rename(int sfd, char *old,
    char *tnew);
```

vxfs nattr utimes()

Sets the access and modification times of the named data

The following is the syntax for the vxfs nattr utimes() API:

```
int vxfs nattr utimes(int sfd,
   const char *path,
    const struct timeval times[2]);
```

```
See the vxfs nattr open(3), vxfs nattr link(3), vxfs nattr unlink(3),
vxfs nattr rename(3), and vxfs nattr utimes(3) manual pages.
```

## Listing named data streams

The named data streams for a file can be listed by calling getdents() on the named data stream directory inode, as shown in the following example.

#### To list named data streams

To list the named data streams, create code similar to the following:

```
fd = open("foo", O RDWR); /* open file foo */
afd = vxfs nattr open(fd, "stream1",
        O RDWR|O CREAT, 0777);/* create named data stream
                                  stream1 for file foo */
write(afd, buf, 1024); /* writes to named stream file */
read(afd, buf, 1024);
                           /* reads from named stream file */
dfd = vxfs nattr open(fd, ".", O RDONLY);
                                /* opens named stream directory
                                                for file foo */
getdents(dfd, buf, 1024);/* reads directory entries for
                                named stream directory */
```

2 Use the reverse name lookup call to resolve a stream file to a pathname. The resulting pathname's format is similar to the following:

```
/mount point/file with data stream/./data stream file name
```

## Namespace for named data streams

Names starting with "\$vxfs:" are reserved for future use. Creating a data stream in which the name starts with "Syxfs:" fails with an EINVAL error.

## Behavior changes in other system calls

Although the named data stream directory is hidden from the namespace, it is possible to open the name data stream directory inode with a fchdir() or fchroot() call. Some of the attributes, such as "..", are not defined for a named data streams directory. Any operation that accesses these fields can fail. Attempts to create directories, symbolic links, or device files on a named data stream directory fail. VOP SETATTR() called on a named data stream directory or named data stream inode also fails.

The following is an alternative method for reading the hidden directory using the fchdir() call:

```
fd = open(filename, O RDONLY)
dfd = vxfs nattr open(fd, ".", O RDONLY, mode)
fchdir(dfd);
```

```
dirp = opendir(".");
readdir r(dirp, (struct dirent *) &entry, &result);
```

Note: The usage section of the getcwd(3C) man page states that applications should exercise care when using the chdir() call in conjunction with getcwd(). The current working directory is global to all threads within a process. If more than one thread calls chdir() to change the working directory, a subsequent call to getcwd() could produce unexpected results.

## Querying named data streams

In the following example, a file named stream file was created with 20 named data streams using the API calls.

The named data streams are not displayed by the 1s command. When named data streams are created, they are organized in a hidden directory. For example:

```
# ls -al named stream file
-r-xr-lr-x1 root other 1024 Aug 12 09:49named stream file
```

#### To query named data streams

■ Use the getdents() or readdir r() system call to query the named stream file file for its directory contents, which contains the 20 named stream files:

```
Attribute Directory contents for
        /vxfstest1/named stream file
0x1ff root other 1K Thu Aug 12 09:49:17 2004 .
0x565 root other 1K Thu Aug 12 09:49:17 2004 ..
0x177 root other 1K Thu Aug 12 09:49:17 2004 stream0
0x177 root other 1K Thu Aug 12 09:49:17 2004 stream1
0x177 root other 1K Thu Aug 12 09:49:17 2004 stream2
0x177 root other 1K Thu Aug 12 09:49:17 2004 stream17
0x177 root other 1K Thu Aug 12 09:49:17 2004 stream18
0x177 root other 1K Thu Aug 12 09:49:17 2004 stream19
```

## Application programming interface

The named data streams API uses a combination of standard system calls and VxFS API calls to utilize its functionality.

The following is an example of pseudo code to query named data streams:

```
/* Create and open a file */
if ((fd = open("named stream file", O RDWR | O_CREAT | O_TRUNC,
   mode)) < 0) {
    sprintf(error buf, "%s, Error Opening File %s ", arqv[0],
            filename);
    perror (error buf);
    exit(-1);
/* Write to the regular file as usual */
write(fd, buf, 1024);
/* Create several named data streams for file
   named stream file */
for (i = 0; i < 20; i++) {
   sprintf(attrname, "%s%d", "stream", i);
   nfd = vxfs nattr open(fd, attrname, O WRONLY | O CREAT,
       mode);
   if (nfd < 0) {
      sprintf(error buf,
         "%s, Error Opening Attribute file %s/./%s ",
         argv[0], filename, attrname);
      perror(error buf);
      exit(-1);
   /* Write some data to the stream file */
   memset(buf, 0x41 + i, 1024);
   write(nfd, buf, 1024);
   close(nfd);
```

## Command reference

When you use the cp, tar, 1s or similar commands to copy or list a file with named data streams, the file is copied or listed, but the attached named data streams are not copied or listed.

Note: The Solaris 9 operating environment and later provide the -@ option that may be specified with these commands to manipulate the named data streams.

Chapter 5

# Veritas File System I/O

This chapter includes the following topics:

- About Veritas File System I/O
- Freeze and thaw
- Caching advisories
- Extents

## About Veritas File System I/O

Veritas File System (VxFS) I/O controls the access of data on a VxFS file system. VxFS APIs are provided for freezing and thawing file systems, administering caching advisories, and administering extent attributes.

**Note:** Unlike the other VxFS APIs described in this document, the APIs described in this chapter are available in previous releases of VxFS on all platforms. The exception is the API that provides concurrent I/O access through the VxFS caching advisories, which is available on VxFS 4.1 and later releases.

## Freeze and thaw

Freezing a file system temporarily blocks all I/O operations to a file system and then performs a sync on the file system. Current operations are completed and the file system is synchronized to disk. Freezing a file system is a necessary step for obtaining a stable and consistent image of the file system at the volume level.

Consistent volume-level file system images can be obtained and used with a file system snapshot tool. The freeze operation flushes all buffers and pages in the file

system cache that contain dirty metadata and user data. The operation then suspends any new activity on the file system until the file system is thawed.

VxFS provides ioctl interfaces to application programs to freeze and thaw VxFS file systems. The interfaces are VX FREEZE, VX FREEZE ALL, and VX THAW.

The VX FREEZE ioctl operates on a single file system. The program performing this ioctl can freeze the specified file system and block any attempts to access the file system until it is thawed. The file system thaws after the timeout value that is specified with the VX FREEZE ioctl has expired, or the VX THAW ioctl is operated on the file system.

The VX THAW loctl operates on a frozen file system. It can be used to thaw the specified file system before the freeze timeout period has elapsed.

The VX FREEZE ALL loctl interface freezes one or more file systems. The VX FREEZE ALL ioctl operates in an atomic fashion when there are multiple file systems specified with a freeze operation. VxFS blocks access to the specified file systems simultaneously and disallows a user-initiated write operation that may modify more than one file system with a single write operation. Because VX FREEZE ALL can be used with a single file system, VX FREEZE ALL is the preferred interface over the VX FREEZE ioctl.

Executing the VX FREEZE OF VX FREEZE ALL loctls results in a clean file system image that can be mounted after the image is split off from the file system device. In response to a freeze request, all modified file system metadata is flushed to disk with no pending file system transactions in the log that must be replayed before mounting the split off image.

Both the VX FREEZE and VX FREEZE ALL interfaces can be used to freeze locally mounted file systems, or locally or remotely mounted cluster file systems.

The following table shows freeze/thaw compatibility with VxFS releases:

Table 5-1 Freeze/thaw compatibility with VxFS releases

|           | VxFS 3.5             | VxFS 4.0               | VxFS 4.1               | VxFS 5.0 and later     |
|-----------|----------------------|------------------------|------------------------|------------------------|
| VX_FREEZE | Local File<br>System | Local File<br>System   | Local File<br>System   | Local File<br>System   |
|           |                      | Cluster File<br>System | Cluster File<br>System | Cluster File<br>System |

Cluster File

System

Cluster File

System

|               | VxFS 3.5   | VxFS 4.0   | VxFS 4.1   | VxFS 5.0 and later |
|---------------|------------|------------|------------|--------------------|
| VX_FREEZE_ALL | Local File | Local File | Local File | Local File         |
|               | System     | System     | System     | System             |

Table 5-1 Freeze/thaw compatibility with VxFS releases (continued)

When freezing a file system, care should be taken with choosing a reasonable time-out value for the freeze to reduce impact to external resources targeting the file system. User or system processes and resources are blocked while the file system is frozen. If the specified timeout value is too large, resources are blocked for an extended period of time.

During a file system freeze, any attempt to get a file descriptor from the root directory of the file system for use with the VX THAW loctl causes the calling process to be blocked as the result of the frozen state of the file system. The file descriptor must be acquired before issuing the VX FREEZE ALL or VX FREEZE ioctl.

Use the VX THAW loct to thaw file systems that were frozen with the VX FREEZE ALL ioctl before the timeout period has expired.

The programming interface is as follows:

```
include <sys/fs/vx ioctl.h>
               timeout;
int
int
                vxfs fd;
/*
* A common mistake is to pass the address of "timeout".
* Do not pass the address of timeout, as that would be
* interpreted as a very long timeout period
* /
if (ioctl(vxfs fd, VX FREEZE, timeout))
   {perror("ERROR: File system freeze failed");
}
```

#### For multiple file systems:

```
int
                 vxfs fd[NUM FILE SYSTEMS];
struct
                 vx freezeall freeze info;
freeze info.num = NUM FILE SYSTEMS
freeze info.timeout = timeout;
freeze info.fds = &vxfs fd[0];
if (ioctl(vxfs fd[0], VX FREEZE ALL, &freeze info))
```

```
{perror("ERROR: File system freeze failed");
}
for (i = 0; i < NUM FILE SYSTEMS; i++)
    if (ioctl(vxfs fd[i], VX THAW, NULL))
       {perror("ERROR: File system thaw failed");
```

## Caching advisories

VxFS allows an application to set caching advisories for use when accessing files. A caching advisory is the application's preferred choice for accessing a file. The choice may be based on optimal performance that is achieved through the specified advisory or to ensure integrity of user data. For example, a database application may choose to access the files containing database data using direct I/O, or the application may choose to benefit from the file system level caching by selecting a buffered I/O advisory. The application chooses which caching advisory to use.

To set a caching advisory on a file, open the file first. When a caching advisory is requested, the advisory is recorded in memory. Recording the advisory in memory implies that caching advisories do not persist across reboots or remounts. Some advisories are maintained on a per-file basis, not a per-file-descriptor basis. As such, the effect of setting such an advisory through a file descriptor impacts other processes' access to the same file. Conflicting advisories also cannot be in effect for accesses to the same file. If two applications set different advisories, both applications use the last advisory that was set on the file. VxFS does not coordinate or prioritize advisories.

Some advisories are not cleared from memory after the last close of the file. Recorded advisories remain in memory for as long as the file system metadata used to manage access to the file remains in memory. Removing file system metadata for the file from memory is not predictable.

All advisories are set using the file descriptor, returned by the open() and ioctl() calls using the VX SETCACHE ioctl command.

See the vxfsio(7) manual page.

The caching advisories are described in the following sections.

### Direct I/O

Direct I/O is an unbuffered form of I/O for accessing files. If the VX DIRECT advisory is set, the user requests direct data transfer between the disk and the user-supplied buffer for reads and writes. This bypasses the kernel buffering of data, and reduces the CPU overhead that is associated with I/O by eliminating the data copy between the kernel buffer and the user's buffer. Direct I/O also avoids taking up space in the buffer cache that might be better used for something else, such as an application cache. The direct I/O feature can provide significant performance gains for some applications.

For an I/O operation to be performed as direct I/O, it must meet certain alignment criteria. The disk driver, the disk controller, and the system memory management hardware and software usually determine the alignment constraints. The file offset must be aligned on a sector boundary (DEV BSIZE). All user buffers must be aligned on a long or sector boundary. If the file offset is not aligned to sector boundaries, VxFS performs a regular read or write instead of a direct read or write.

If a request fails to meet the alignment constraints for direct I/O, the request is performed as data synchronous I/O. If the file is accessed by using memory mapped I/O, any direct I/O accesses are done as data synchronous I/O.

Because direct I/O maintains the same data integrity as synchronous I/O, it can be used in many applications that currently use synchronous I/O. If a direct I/O request does not allocate storage or extend the file, the inode metadata is not immediately written.

The CPU cost of direct I/O is about the same as a raw disk transfer. For sequential I/O to very large files, using direct I/O with large transfer sizes can provide the same speed as buffered I/O with much less CPU overhead.

If the file is extended or storage is allocated, direct I/O must write the inode change before returning to the application. This write eliminates some of the performance advantages of direct I/O.

The direct I/O advisory is maintained on a per-file-descriptor basis.

### Concurrent I/O

Concurrent I/O (VX CONCURRENT) is a form of I/O for file access. This form of I/O allows multiple processes to read or write to the same file without blocking other read() or write() operations. POSIX semantics requires read() and write() operations to be serialized on a file with other read() and write() operations. With POSIX semantics, a read will either read the data before or after the write occurs. With the VX CONCURRENT advisory set on a file, the reads and writes are not serialized similar to character devices. Applications that require high performance for accessing data and do not perform overlapping writes to the same file generally use this advisory. An example is database applications. Such applications perform their own locking at the application level to avoid overlapping writes to the same region of the file.

It is the responsibility of the application or threads to coordinate write activities to the same file when using the VX CONCURRENT advisory to avoid overlapping writes.

The consequence of two overlapping writes to the same file is unpredictable. The best practice for applications is to avoid simultaneous write operations to the same region of the same file.

If the VX CONCURRENT advisory is set on a file, VxFS performs direct I/O for reads and writes to the file. As such, concurrent I/O has the same alignment requirements as direct I/O.

See "Direct I/O" on page 67.

When concurrent I/O is enabled, the read and write behaves as follows:

- The write() system call acquires a shared read-write lock instead of an exclusive lock.
- The write() system call performs direct I/O to the disk instead of copying and then writing the user data to the pages in the system page cache.
- The read() system call acquires a shared read-write lock and performs direct I/O from disk instead of reading the data into pages in the system page cache and copying from the pages to the user buffer.
- The read() and write() system calls are not atomic. The application must ensure that two threads do not write to the same region of a file at the same time.

Concurrent I/O (CIO) can be set through the file descriptor and ioctl() operation using the VX SETCACHE ioctl command with the VX CONCURRENT advisory flag. Only the read() and write() operations occurring through this file descriptor use concurrent I/O. read() and write() operations occurring through other file descriptors still follows the POSIX semantics. The VX CONCURRENT advisory can be set by the VX SETCACHE ioctl descriptor on a file.

CIO is a licensable feature of VxFS.

### Unbuffered I/O

The I/O behavior of the VX UNBUFFERED advisory is the same as the VX DIRECT advisory set with the same alignment constraints as direct I/O. However, for unbuffered I/O, if the file is extended, or storage is allocated to the file, metadata updates on the disk for extending the file are not performed synchronously before the write returns to the user. The VX UNBUFFERED advisory is maintained on a per-file-descriptor basis.

### Other advisories

The VX SEQ advisory is a per-file advisory that indicates that the file is accessed sequentially. A process setting this advisory on a file through its file descriptor impacts the access pattern of other processes currently accessing the same file. When a file with the VX SEQ advisory is read, the maximum read-ahead is performed. When a file with VX SEQ advisory is written, sequential write access is assumed and the modified pages with write operations are not immediately flushed. Instead, modified pages remain in the system page cache and those pages are flushed at some distance point behind the current write point (flush behind).

The VX RANDOM advisory is a per-file advisory that indicates that the file is accessed randomly. A process setting this advisory on a file through its file descriptor impacts the access pattern of other processes currently accessing the same file. This advisory disables read-ahead with read operations on the file, and disables flush-behind on the file. The result of disabling flush behind is that the modified pages in the system page cache from the recent write operations are not flushed to the disk until the system pager is scheduled and run to flush dirty pages. The rate at which the system pager is scheduled is based on availability of free memory and contention.

Note: The VX SEQ and VX RANDOM are mutually exclusive advisories.

## **Extents**

In general disk space is allocated in 512-byte or 1024-byte (DEV BSIZE) sectors to form logical blocks. VxFS supports logical block sizes of 1024, 2048, 4096, and 8192 bytes. The default block size is 1K for file systems up to 2 TB in size, and 8K for other file system sizes. Users can choose any block when creating file systems using the mkfs command. VxFS allocates disk space to files in groups of one or more adjacent blocks called extents. An extent is a set of one or more consecutive logical blocks. Extents allow disk I/O to take place in units of multiple blocks if storage is allocated in consecutive blocks. For sequential I/O, multiple block operations are considerably faster than block-at-a-time operations.

VxFS uses an aggressive allocation policy for allocating extents to files. It also allows an application to pre-allocate space or request contiguous space. This results in improved I/O performance and less file system overhead for performing allocations. For an extending write operation, the policy attempts to extend the previously allocated extent by the size of the write operation or larger. Larger allocation is attempted when consecutive extending write operations are detected. If the last extent cannot be extended to satisfy the entire write operation, a new disjoint extent is allocated. This policy leaves excess allocation that is trimmed at the last close of the file or if the file is not written to for some amount of time. The file system can still be fragmented with too many non-contiguous extents, especially file systems of smaller size.

### Extent attributes

VxFS allocates disk space to files in groups of one or more extents. In general, the internal allocation policies of VxFS attempt to achieve two goals: allocate extents for optimum I/O performance and reduce fragmentation. VxFS allocation policies attempt to balance these two goals through large allocations and minimal file system fragmentation by allocating from space available in the file system that best fits the data. These extent-based allocation policies provide an advantage over block-based allocation policies. Extent based policies rarely use indirect blocks with allocations and eliminate many instances of disk access that stem from indirect references.

VxFS allows control over some aspects of the extent allocation policies for a given file by two administrative tools, setext and getext, and an API. The application-imposed policies that are associated with a file are referred to as extent attributes. VxFS provides APIs that allow an application to set or view extent attributes associated with a file and preallocate space for a file.

See the setext(1) and getext(1) manual pages

### **Attribute specifics**

There are two extent attributes associated with a file: reservation and fixed extent size. You can preallocate space to the file by manipulating a file's reservation. You can also override the default allocation policy of the file system by setting a fixed extent size. Other policies determine the way these attributes are expressed during the allocation process.

You can specify the following:

- The space reserved for a file must be contiguous
- No allocations are made for a file beyond the current reservation
- An unused reservation is released when the file is closed
- Space is allocated, but no reservation is assigned
- The file size is changed to immediately incorporate the allocated space

Some of the extent attributes are persistent and become part of the on-disk information about the file, while other attributes are temporary and are lost after the file is closed or the system is rebooted. The persistent attributes are similar to the file's permissions and are written in the inode for the file. When a file is copied, moved, or archived, only the persistent attributes of the source file are preserved in the new file

## Reservation: preallocating space to a file

Space reservation is used to make sure applications do not fail because the file system is out of space. An application can preallocate space for all the files it needs before the application starts any work. By allocating space in advance, the file is optimally allocated for performance, and file accesses are not slowed down by the need to allocate storage. This allocation of resources can be important in applications that require a guaranteed response time. With very large files, use of space reservation can avoid the need to use indirect extents. It can also improve performance and reduce fragmentation by guaranteeing that the file consists of large contiguous extents.

VxFS provides an API to preallocate space to a file at the time of the request rather than when data is written into the file. Preallocation, or reservation, prevents any unexpected out-of-space condition on the file system by ensuring that a file's required space is associated with the file before data is written to the file. Storage can be reserved for a file at any time, and reserved space to a file is not allocated to other files in the file system. The API provides the application the option to change the size of the file to include the reserved space.

Reservation does not perform zeroing of the allocated blocks to the file. Therefore, this facility is limited to applications running with appropriate privileges, unless the size of the file is not changed with the reservation request. The data that appears in the newly allocated blocks for the file may have been previously contained in another file.

Reservation is a persistent attribute for the file that is saved on disk. When this attribute is set on a file, the attribute is not released when the file is truncated. The reservation must be cleared through the same API, or the file must be removed to free the reserved space. At the time of specifying the reservation, if the file size is less than the reservation amount, space is allocated to the file from the current file size up to the reservation amount. When the file is truncated, space below the reserved amount is not freed.

### Fixed extent size

VxFS uses the I/O size of write requests and the default allocation policy for allocating space to a file. For some applications, the default allocation policy may not be optimal. Setting a fixed extent size on a file overrides the default allocation policies for that file. Applications can set a fixed extent size to match the application I/O size so that all new extents allocated to the file are of the fixed size. By using a fixed extent size, an application can reduce allocation attempts and guarantee optimal extent sizes for a file. With the fixed extent size attribute, an extending write operation will trigger VxFS to extend the previously allocated extent by the fixed extent size amount to maintain contiguity of the extent. If the last extent cannot be

extended by the fixed extent size amount, a new disjoint extent is allocated. The size of a fixed extent should factor in the size of file I/O appropriate to the application. Do not use small fixed extent size to eliminate the advantage with extent-base allocation policies.

Another use of a fixed extent size occurs with sparse files. VxFS usually performs I/O in multiples of the system-defined page size. When allocating to a sparse file, VxFS allocates space in multiples of the page size according to the amount of page I/O in need of allocation. If the application always does sub-page I/O, the use of fixed extent size in multiples of the page size reduces allocations.

Applications should not use a large fixed extent size. Allocating a large fixed extent may fail due to the unavailability of an extent of that size, whereas smaller extents are more readily available for allocation.

Custom applications may also use fixed extent sizes for specific reasons, such as the need to align extents to cylinder or striping boundaries on disk.

The fixed extent size attribute is specified in units of file system block size. The attribute specifies the number of contiguous file system blocks to allocate for a new extent, or the number of contiguous blocks to allocate and append to the end of an existing extent. A file with this attribute has fixed size extents or larger extents that are a multiple of the fixed size extent.

## Application programming interface for extent attributes

The current API for extent attributes is ioctl(). Applications can open a file and use the returned file descriptor with calls to ioctl() to retrieve, set, or change extent attributes. To set or change existing extent attributes, use the VX SETEXT loctl. To retrieve existing extent attributes, if any, use the VX GETEXT ioctl. Applications can set or change extent attributes on a file by providing the attribute information in the structure of type vx\_ext and passing the VX SETEXT iotcl and the address of the structure using the third argument of the ioctl() call. Applications can also retrieve existing extent attributes, if any, by passing the VX GETEXT loctl and the address of the same structure, of type vx ext, as the third argument with the ioctl() call.

```
struct vx ext {
   off t ext size; /* extent size in fs blocks */
   off t reserve; /* space reservation in fs blocks */
   int a flags; /* allocation flags */
}
```

The ext size argument is set to specify a fixed extent size. The value of fixed extent size is specified in units of the file system block size. Be sure the file system block size is known before setting the fixed extent size. If a fixed extent size is not required, use zero to allow the default allocation policy to be used for allocating extents. The

fixed extent allocation policy takes effect immediately after successful execution of the VX SETEXT ioctl. An exception is with the files that already contain indirect blocks, in which case the fixed extent policy has no effect unless file truncation frees all current indirect blocks.

The reserve argument can be set to specify the amount of space preallocated to a file. The amount is specified in units of the file system block size. Be sure the file system block size is known before setting the preallocation amount. If a file has already been preallocated, its current reservation amount can be changed with the VX SETEXT ioctl. If the specified reserve amount is greater than the current reservation, the allocation for the file is increased to match the newly specified reserve amount. If the reserve amount is less than the current reservation, the reservation amount is decreased and the allocation is reduced to the newly set reservation amount or the current file size. File preallocation requires root privilege, unless the size of the file is not changed, and the preallocation size cannot be increased beyond the ulimit of the requesting process.

See the VX CHGSIZE flag.

See the ulimit(2) manual page.

## Allocation flags

Allocation flags can be specified with VX SETEXT loctl for additional control over allocation policies.

Allocation flags are specified in the a flag argument of vx ext structure to determine the following:

- Whether allocations are aligned
- Whether allocations are contiguous
- Whether the file can be written beyond its reservation
- Whether an unused reservation is released when the file is closed
- Whether the reservation is a persistent attribute of the file
- When the space reserved for a file will actually become part of the file

### Allocation flags with reservation

The vx trim, vx noextend, vx chgsize, vx noreserve, vx contiguous, and VX GROWFILE flags can be used to modify reservation requests. VX NOEXTEND is the only flag that is persistent; the other flags may have persistent effects, but the VX GETEXT loctl does not return the flags. The non-persistent flags remain active

for a file in the file system cache until the file is no longer accessed and is removed from the cache.

### Reservation trimming

The VX TRIM flag specifies that the reservation amount must be be trimmed to match the file size when the last close occurs on the file. At the last close, the VX TRIM flag is cleared and any unused reservation space beyond the size of the file is freed. This flag can be useful if an application needs enough space for a file, but it is not known how large the file will become. Enough space can be reserved to hold the largest expected file, and when the file has been written and closed, any extra space is released.

### Non-persistent reservation

If you do not want reservation to be a persistent attribute, you can specify the VX NORESERVE flag to request allocation of space without making reservation a persistent attribute of the file. Applications that are interested in temporary reservation but want to free any space past the end of the file when the file is closed case use this flag. For example, if an application is copying a file that is 1 MB long, it can request a 1 MB reservation with the VX NORESERVE flag set. The space is allocated, but the reservation in the file is left at 0. If the program aborts for any reason or the system crashes, the unused space past the end of the file is released. When the program finishes, there is no clean up because the reservation was never recorded on disk.

### No write beyond reservation

The VX NOEXTEND flag specifies that any attempt to write beyond the current reservation must fail. Writing beyond the current reservation requires the allocation of new space for the file. To allocate new space to the file, the space reservation must be increased. This can be used similar to the function of the ulimit command to prevent a file from using too much space.

## **Contiguous reservation**

The VX CONTIGUOUS flag specifies that any space allocated to a file must satisfy the requirement of a single extent allocation. If there is not one extent large enough to satisfy the reservation request, the request fails. For example, if a file is created and a 1 MB contiguous reservation is requested, the file size is set to zero and the reservation to 1 MB. The file has one extent that is 1 MB long. If another reservation request is made for a 3 MB contiguous reservation, the new request finds that the first 1 MB is already allocated and allocate a 2 MB extent to satisfy the request. If there are no 2 MB extents available, the request fails. Extents are, by definition,

contiguous. Because VX CONTIGUOUS is not a persistent flag, space is not allocated contiguously for restoring a file that was previously allocated with the VX CONTIGUOUS flag.

#### Include reservation in the file size

A reservation request can affect the size of the file to include the reservation amount by specifying VX CHGSIZE. This flag increases the size of the file to match the reservation amount without zeroing the reserved space. Because the effect of this flag is uninitialized data in a file, which might have been previously contained in other files, the use of this flag is restricted to users with the appropriate privileges. Without this flag, the space of the reservation is not included in the file until an extending write operation requires the space. A reservation that immediately changes the file size can generate large temporary files. Applications can benefit from this type of reservation by eliminating the overhead that is imposed with write operations to allocate space and update the size of the file.

It is possible to use these flags in combination. For example, using VX CHGSIZE and VX NORESERVE changes the file size, but does not set any reservation. When the file is truncated, the space is freed. If the VX NORESERVE flag is not used, the reservation is set on the disk along with the file size.

### Reading the grown part of the file

When the allocation flag (a.flag) is set to VX GROWFILE, the size of the file is changed to include the reservation. This flag reads the "grown" part of the file (between the current size of the file and the size after the operation succeeds). VX GROWFILE has persistent effects, but is not visible as an allocation flag. This flag is visible through the VX GETEXT ioctl.

## Allocation flags with fixed extent size

The VX ALIGN flag can be used to specify an allocation flag for fixed extent size. This flag has no effect if it is specified with a reservation request. The VX ALIGN flag specifies the alignment requirement for allocating future extents that are aligned on a fixed extent size boundary relative to the start of the allocation unit. This flag can be used to align extents to disk striping boundaries or physical disk boundaries. The VX ALIGN flag is persistent and the VX GETEXT loctl returns the flag.

### How to use extent attribute APIs

First, verify that the target file system is VxFS, and then determine the file system block size using the statfs() call. The type for VxFS is MNT VXFS on most platforms, and the file system block size is returned in statfs.f bsize. The block size must be known for setting or interpreting the extent attribute information through VxFS extent attribute APIs.

Each invocation of the VX SETEXT ioctl affects all the elements in the VX ext structure.

To use VX SETEXT

- Call the VX GETEXT loctl to read the current settings, if any.
- 2 Modify the current values to be changed.
- 3 Call the VX SETEXT ioctl to set the new values.

Warning: Follow this procedure carefully. A fixed extent size may be inadvertently cleared when the reservation is changed. When copying files between VxFS and non-VxFS file systems, the extent attributes cannot be preserved. The attribute values returned for a file in a vx ext structure have a different effect on another VxFS file system with a different file system block size from the source file system. Translation of attribute values for different block sizes may be necessary when copying files with attributes between two file systems of a different block size.

## Setting fixed extent size

The following is an example code snippet for setting the fixed extent size of the MY PREFERRED EXTSIZE attribute on a new file, MY FILE, assuming MY PREFFERED EXTSIZE is multiple of the file system block size:

```
#include <sys/fs/vx ioctl.h>
struct vx ext myext;
fd = open(MY FILE, O CREAT, 0644);
myext.ext size = MY PREFERRED EXTSIZE;
myext.reserve = 0;
myext.flags = 0;
error = ioctl(fd, VX SETEXT, &myext);
```

The following is an example code snippet for preallocating MY FILESIZE IN BYTES bytes of space on the new file, MY FILE, assuming that the target file system block SIZE IS THIS FS BLOCKSIZE:

```
#include <sys/fs/vx ioctl.h>
struct vx ext myext;
fd = open(MY FILE, O CREAT, 0644);
myext.ext size = 0;
myext.reserve = (MY FILESIZE IN BYTES + THIS FS BLOCKSIZE)
```

```
/THIS_FS_BLOCKSIZE;
myext.flags = VX_CHGSIZE;
error = ioctl(fd, VX_SETEXT, &myext);
```

Chapter 6

## Thin Reclamation

This chapter includes the following topics:

- About Thin Storage
- About Thin Reclamation
- Thin Reclamation application programming interface

## About Thin Storage

Thin Storage is the result of using Thin Provisioning-capable arrays. Thin Storage is an array vendor solution for allocating storage to applications only when the storage is truly needed, from a pool of free storage. The Thin Storage solution tries to solve the problem of under utilization of available array capacity. Thin Storage reclaim-capable arrays and LUNs allow the administrators to release previously-used storage to the pool of free storage.

## **About Thin Reclamation**

Some vendors support a reclamation capability on Thin Storage arrays, on which the administrator can initiate the process of reclaiming free storage from the file systems or disks in the LUN or array so that this storage is released to the free storage pool. Such arrays and LUNs are referred to as Thin Provisioning arrays and LUNs. The Storage Foundation Thin Reclamation feature reclaims free blocks through command line and programmatic interfaces.

**Note:** The Storage Foundation Thin Reclamation feature is not supported on the Solaris x64 operating environment.

## Thin Reclamation application programming interface

You can use Thin Reclamation with the following API:

```
uint vxfs ts reclaim(char *mountpoint, uint64 t offset,
uint64 t length, int32 t volindex, uint64 t unit size,
uint64 t *bytes reclaimed, uint32 t flag)
```

This is a non-reentrant API. This API cannot be called when an instance of the fsadm command or a reorg of the file system is running.

| mountpoint The pathname of the VxFS file system that is mounted on a Veritas |
|------------------------------------------------------------------------------|
|------------------------------------------------------------------------------|

Volume Manager (VxVM) volume.

offset The offset in bytes in the volume from which to start reclamation.

length The length in bytes from offset, up to which to reclaim free storage.

volindex The index of the volume in a volume set. When volindex has a value

of -1, all the volumes in the file system ignore offset and length. On

a non-multi-volume file system, volindex should be zero.

unit size The size in multiples by which the file system issues reclaim requests

to VxVM. Each Thin Provisioning array supports reclamation by a

factor of some unit size.

bytes\_reclaimed Returns the number of bytes that the file system attempted to reclaim.

The value does not give an indication of the number of bytes actually

reclaimed

### Thin Reclamation application programming interface

flag

#### Possible values for flag are:

- VXFS TS RECLAIM AGGRESSIVE Perform an additional data and metadata reorganization to maximize free space reclamation. This operation might trigger additional space allocation from the underlying Thin Storage, which is released at the end of the operation. This operation can fragment existing large allocations. Aggressive reclamation is performed only if VxVM reports the volume as thinrclm. In case of multi-volume file systems, only the volumes that VxVM reports as thinrclm are considered. If the volindex argument has a value of -1, then the full file system is covered. The offset and length arguments are ignored. If you specify a value for the volindex argument, then the full volume is covered if both the offset argument and length argument have a value of 0. If you specify a value for the offset argument and length argument, vxfs ts reclaim() does not perform aggressive reclamation, but performs the default the default reclamation instead, regardless if you specified a value for the volindex argument.
- VXFS TS RECLAIM ANALYSE | VXFS TS RECLAIM ANALYZE - Perform an analysis of the file system to recommend whether you should use Normal Reclaim or Aggressive Reclaim. You can use either reclaim policy regardless of the recommendation. Analyse reclamation is performed only if Veritas Volume Manager (VxVM) reports the volume as thinrclm. In the case of multi-volume file systems, the vxfs ts reclaim() API considers only the volumes that VxVM reports as thinrclm.
- VXFS TS RECLAIM AUTO Perform an analysis of the file system determine which reclaim policy is suitable at this point and, depending upon the analysis, execute the policy on behalf of the user. Auto reclamation is performed only if VxVM reports the volume as thinrclm. In the case of multi-volume file systems, the vxfs ts reclaim() API considers only the volumes that VxVM reports as thinrclm.

VxFS may align the *offset* and *length* internally for correctness.

**Note:** Thin Reclamation is a slow process and may take several hours to complete, depending on the file system size. Thin Reclamation is not guaranteed to reclaim 100% of the free space.

## vxfs ts reclaim return values

The return values from the API are as follows:

### Thin Reclamation application programming interface

-3 Returned if the analyze option of the vxfs ts reclaim()

API advises Aggressive Reclaim.

-2 Returned if the analyze option of the vxfs ts reclaim()

API advises Normal Reclaim.

0 Successful reclamation.

**EPERM** A non-root user called the API.

ENOENT The mount point does not exist.

**EBADF** The mount point is not the root of the file system.

EPIPE The device for the mount point cannot be accessed.

**ENOTSUP** The mount point is not the root of a VxFS file system, the

specified volume is not thinrclm-capable, or none of the

volumes in the volume set are thinrclm-capable.

Memory could not be allocated during the operation of the API. **ENOMEM** 

**EBUSY** The metadata on the file system could not be modified.

**ENXIO** The specified device does not exist.

**EINVAL** The specified offset or length is invalid.

EAGAIN Another fsadm or reorg instance is running.

**EFAULT** The reclaim operation failed due to other system-related issues.